# R-Guru Resource Hub for Rapid R Learning

Sunil Gupta

GuptaProgramming@gmail.com

R-Guru.com R Mentoring and Training

# R-Guru Resource Hub

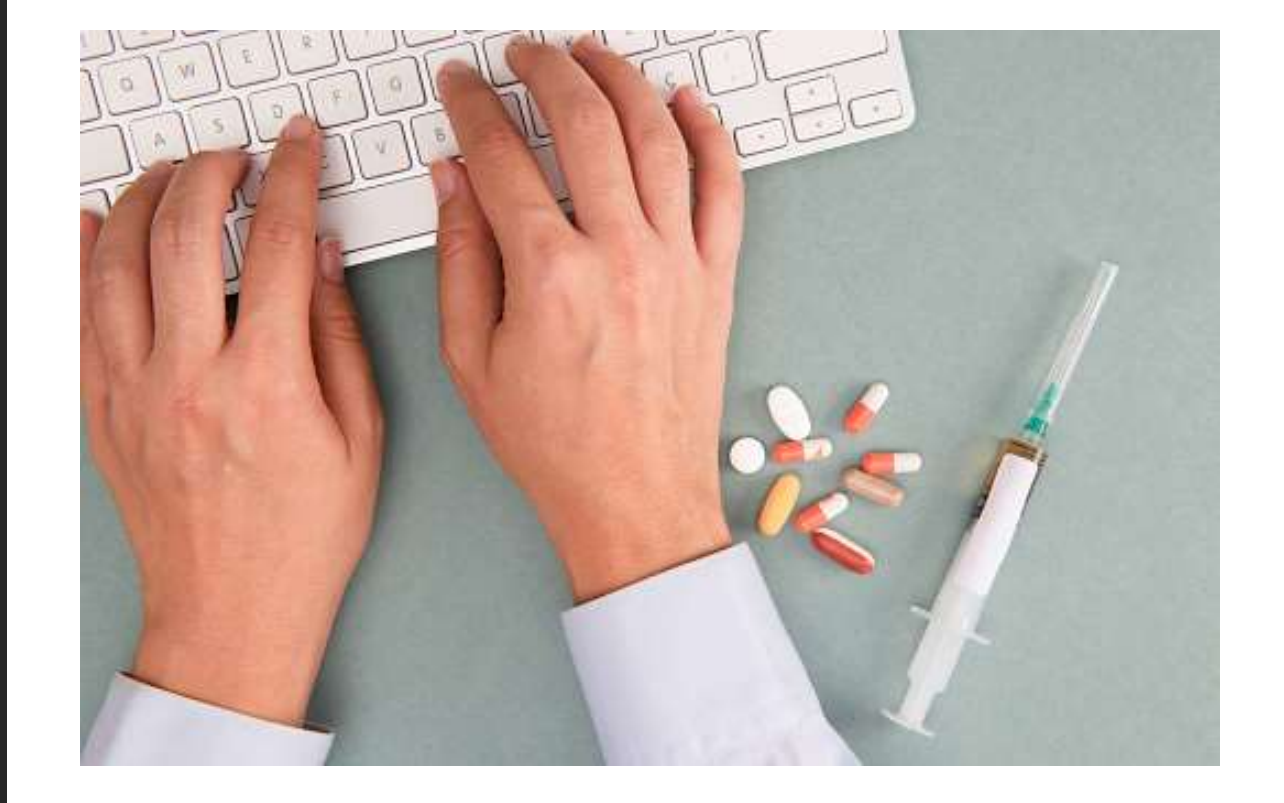

### What does learning R mean to You? https://r-guru.com/what-is-r

Keywords, Syntax, File & Variable References One Line R Commands are Powerful Show and Tell: Showcase R Flavors

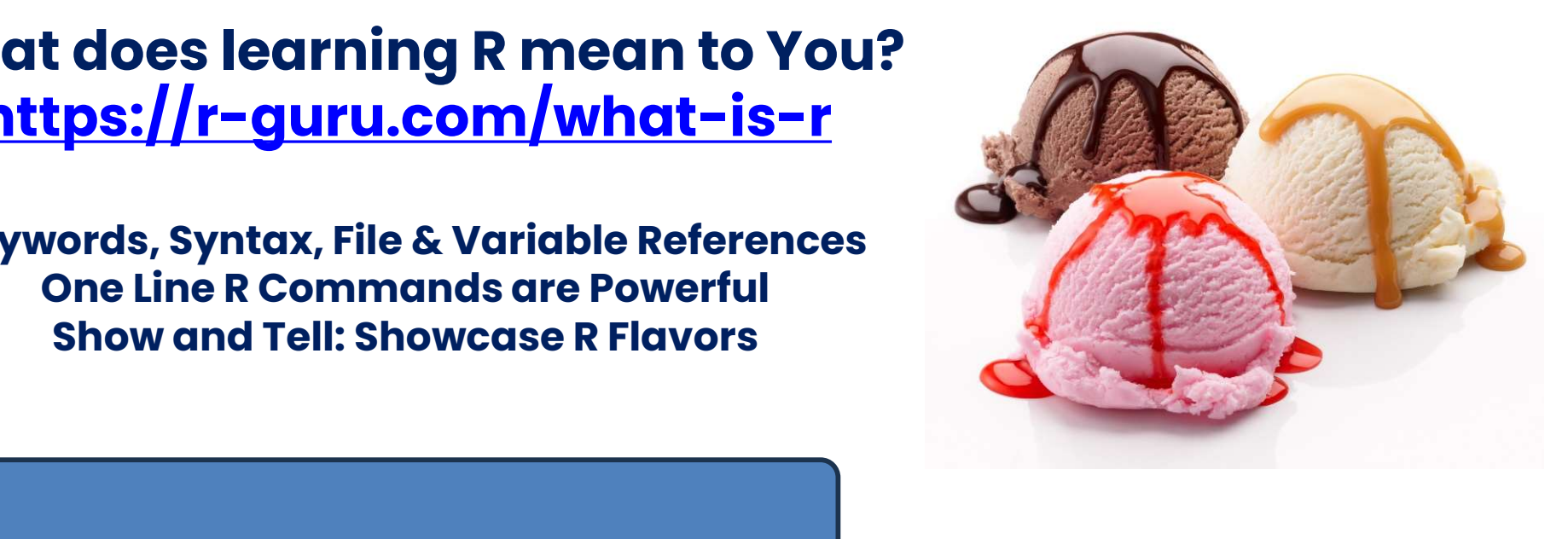

and CSV file, Unique and then Sort by Column # 56 adsl\$sexn[adsl\$sex=="f"] <- 2 In CSV file, Unique and then Sort by Column # 56

In ADSL, assign numeric values to SEXN variable based on SEX values<br>|-<br>|-In ADSL, assign numeric values to SEXN variable based on SEX values

Create DM\_EX by Left Joining DM and EX by USUBJID

### R Programming is Not for Everyone Programmer's Toolbox

#### R-Guru Webinars

- Unique Content
- Answers to be Productive

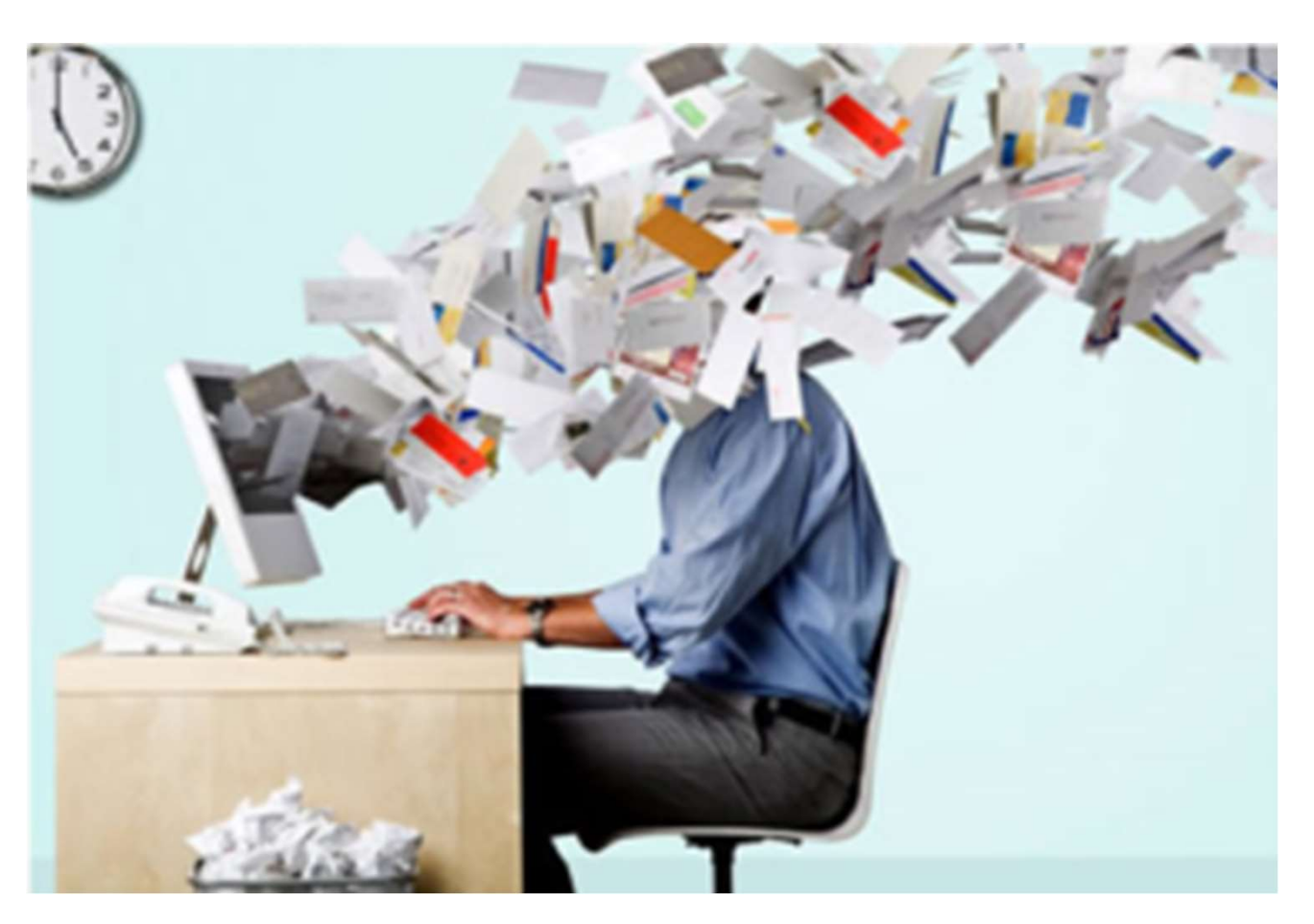

#### Very Technical

- Short-cut language since one-line R commands are concise
- Similar to SAS's advanced macros
- Syntax is not intuitive since need to remember keywords and syntax

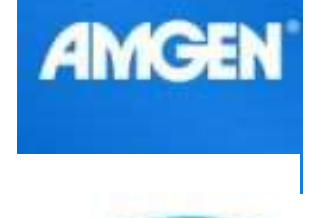

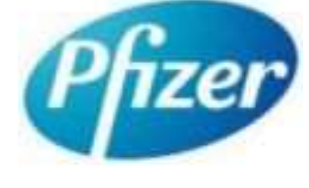

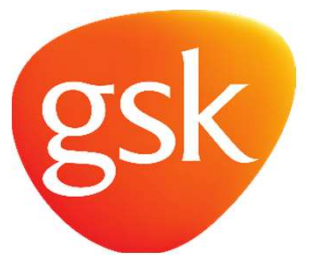

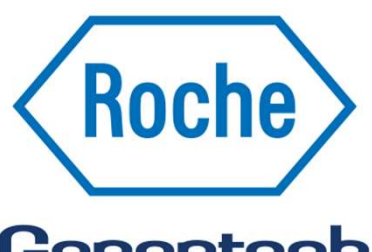

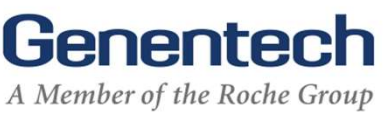

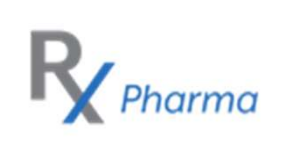

## Why Should You Learn R?

- Large Pharma are developing R packages **Phuse**
- Pharma and R Conferences
- CROs are providing R Training to better prepare their teams **Why Should You Learn R?**<br>
• Large Pharma are developing R packages<br>
• Pharma and R Conferences<br>
• CROs are providing R Training to better<br>
prepare their teams<br>
• SAS Tools Integration with R<br>
• CDISC recognizes R<br>
• PhUSE
- SAS Tools Integration with R
- CDISC recognizes R
- 
- FDA installed R
- New R Programming Position Requirements

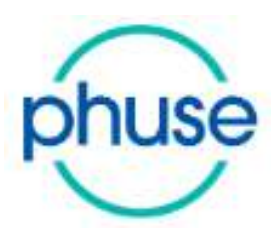

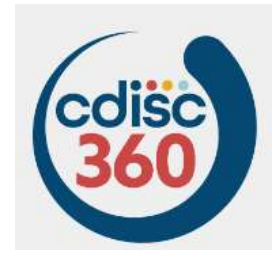

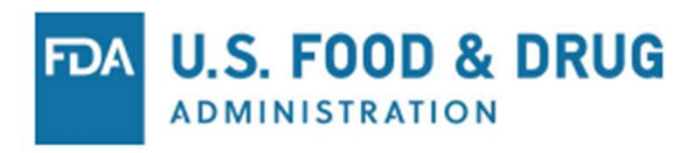

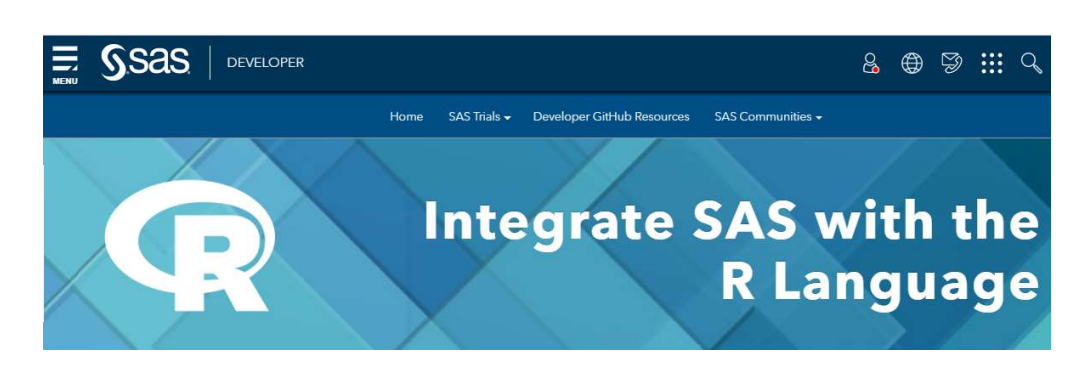

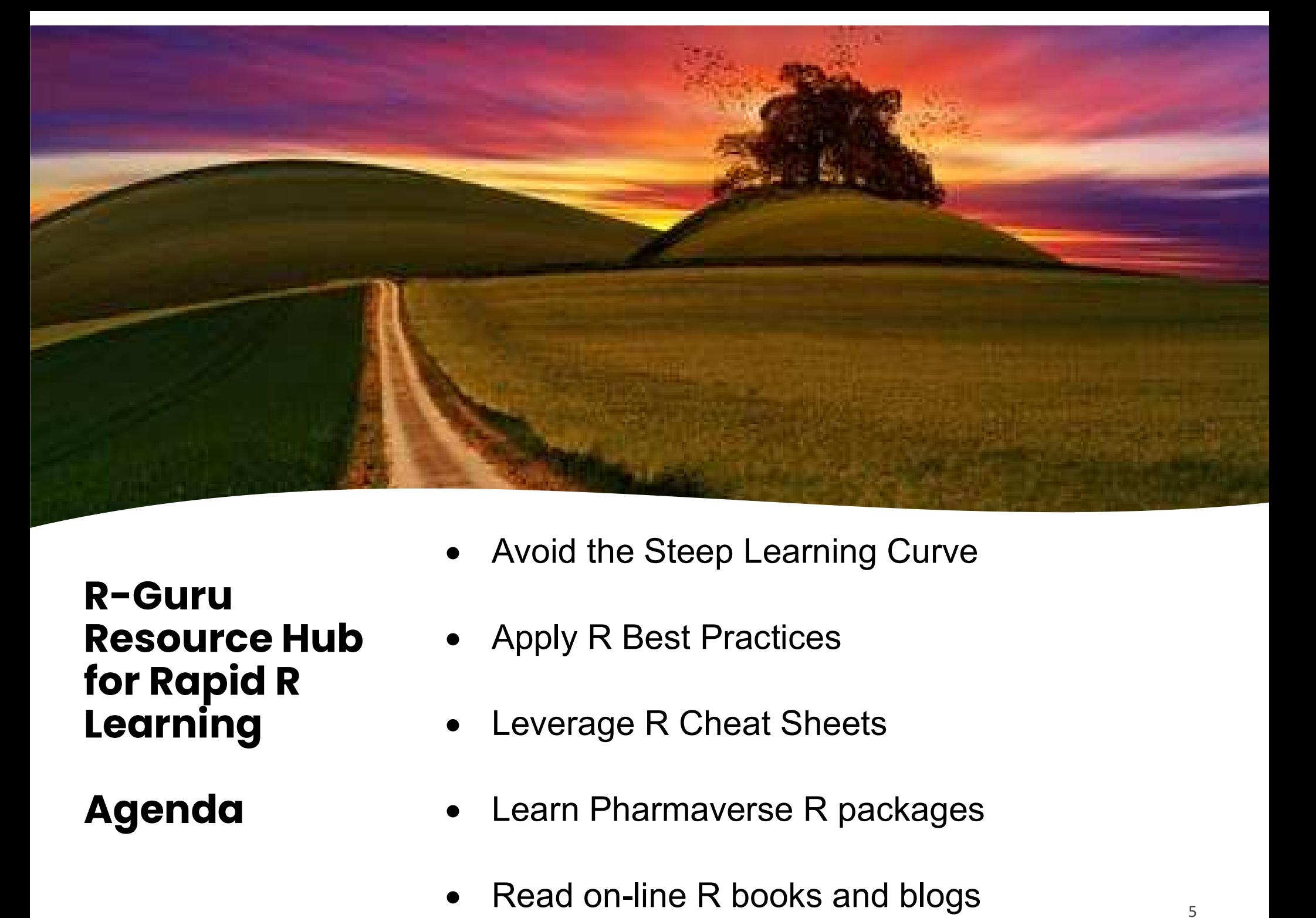

R-Guru Resource Hub for Rapid R Learning

Agenda

- Avoid the Steep Learning Curve
- Apply R Best Practices
- Leverage R Cheat Sheets
- 
- Read on-line R books and blogs  $\frac{1}{5}$

### How can You be Ready for R?

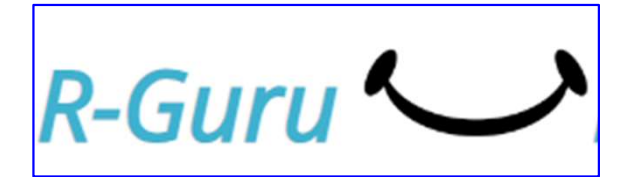

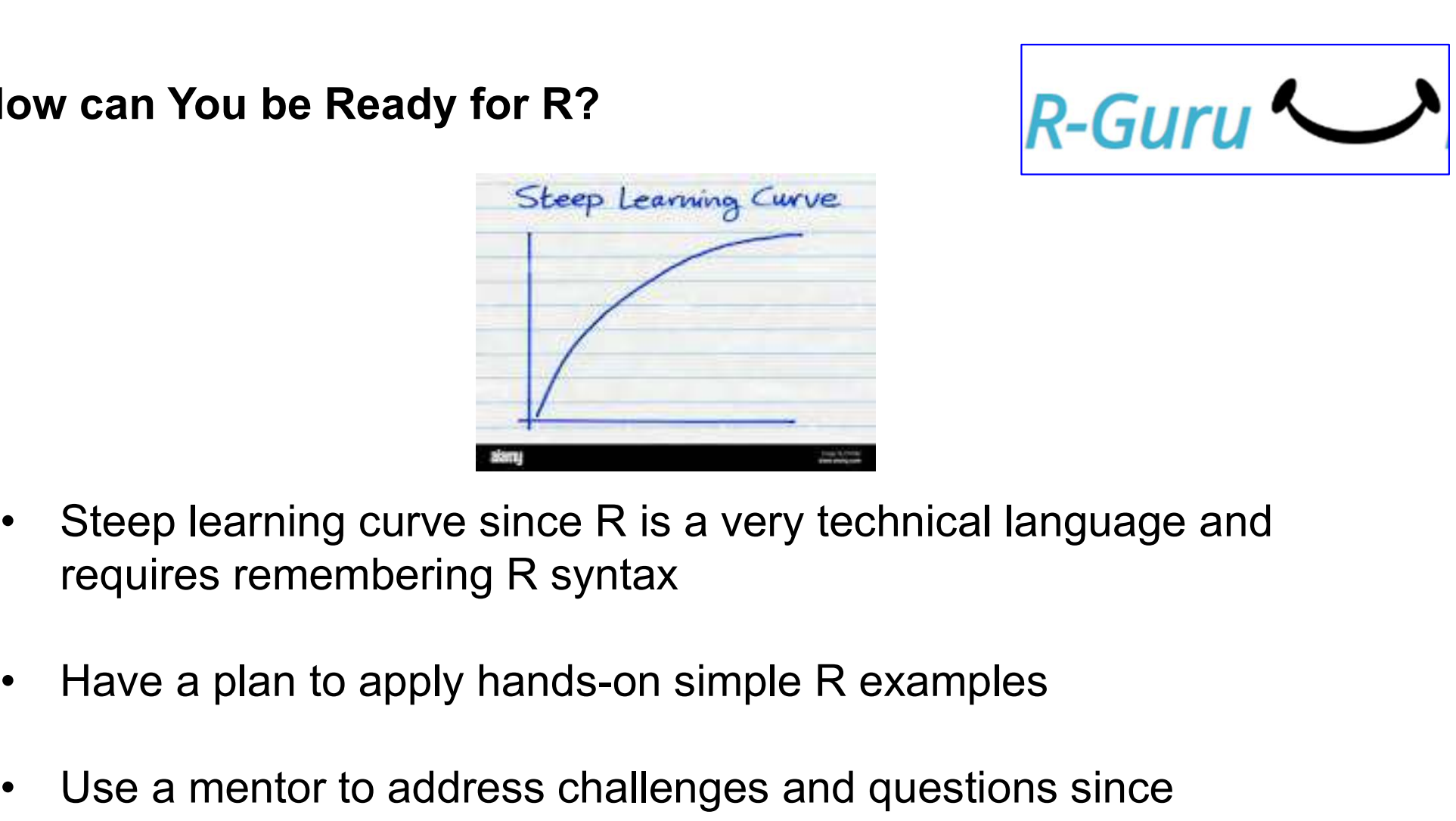

- requires remembering R syntax • Steep learning curve since R is a very technical language and<br>requires remembering R syntax<br>• Have a plan to apply hands-on simple R examples<br>• Use a mentor to address challenges and questions since<br>debugging is very dif • Steep learning curve since R is a very technical language and<br>requires remembering R syntax<br>• Have a plan to apply hands-on simple R examples<br>• Use a mentor to address challenges and questions since<br>debugging is very dif
- 
- debugging is very difficult
- 
- Have a plan to apply hands-on simple R examples<br>• Use a mentor to address challenges and questions since<br>• Learn common R packages & function from Tidyverse & DPLYR<br>• Stay focused and not get distracted with matrices or modeling

### Avoid the Steep Learning Curve - https://r-guru.com/learn-r

### **R Process: Data Input to Statistical Analysis**

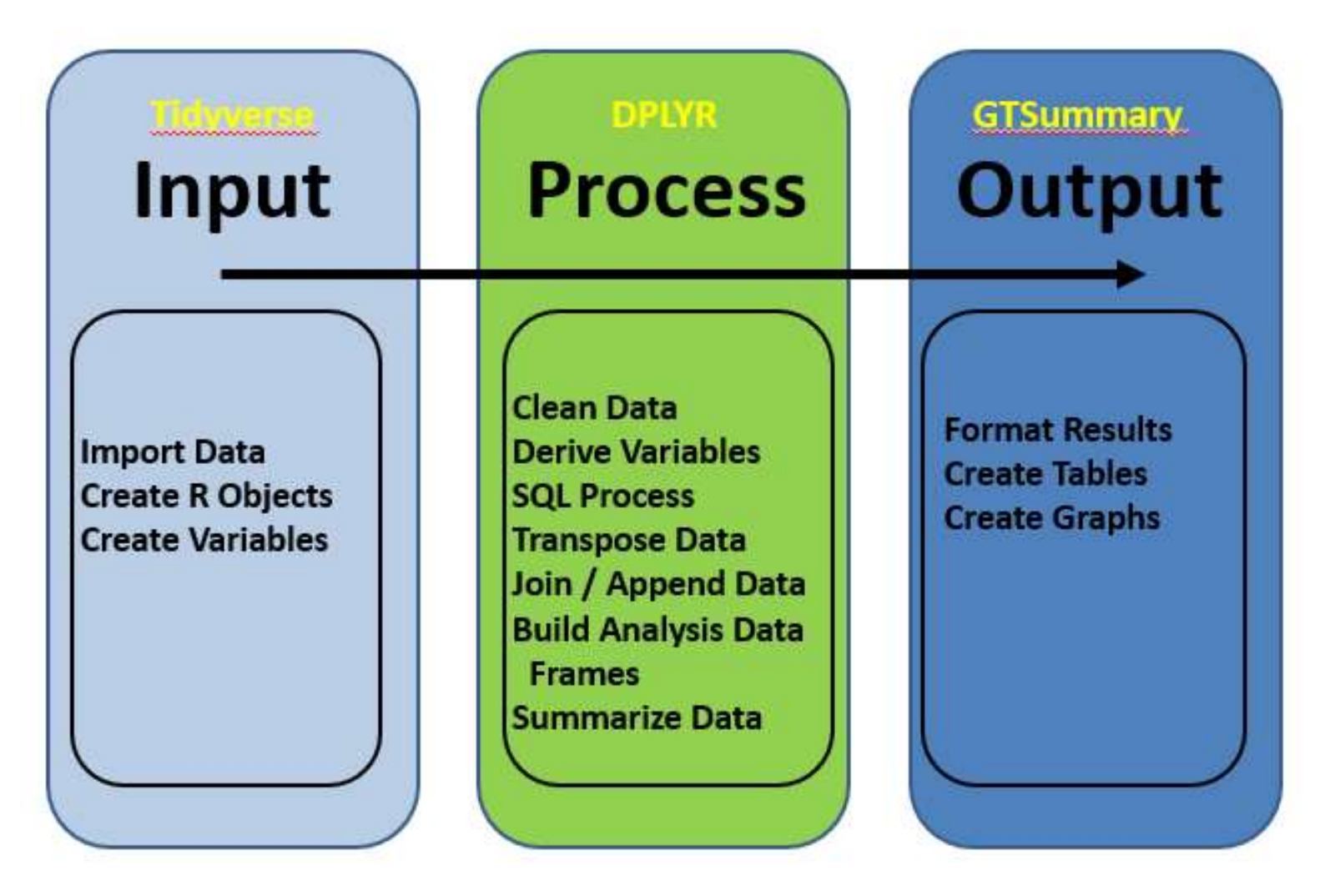

R has functions to import data, process data and output results!

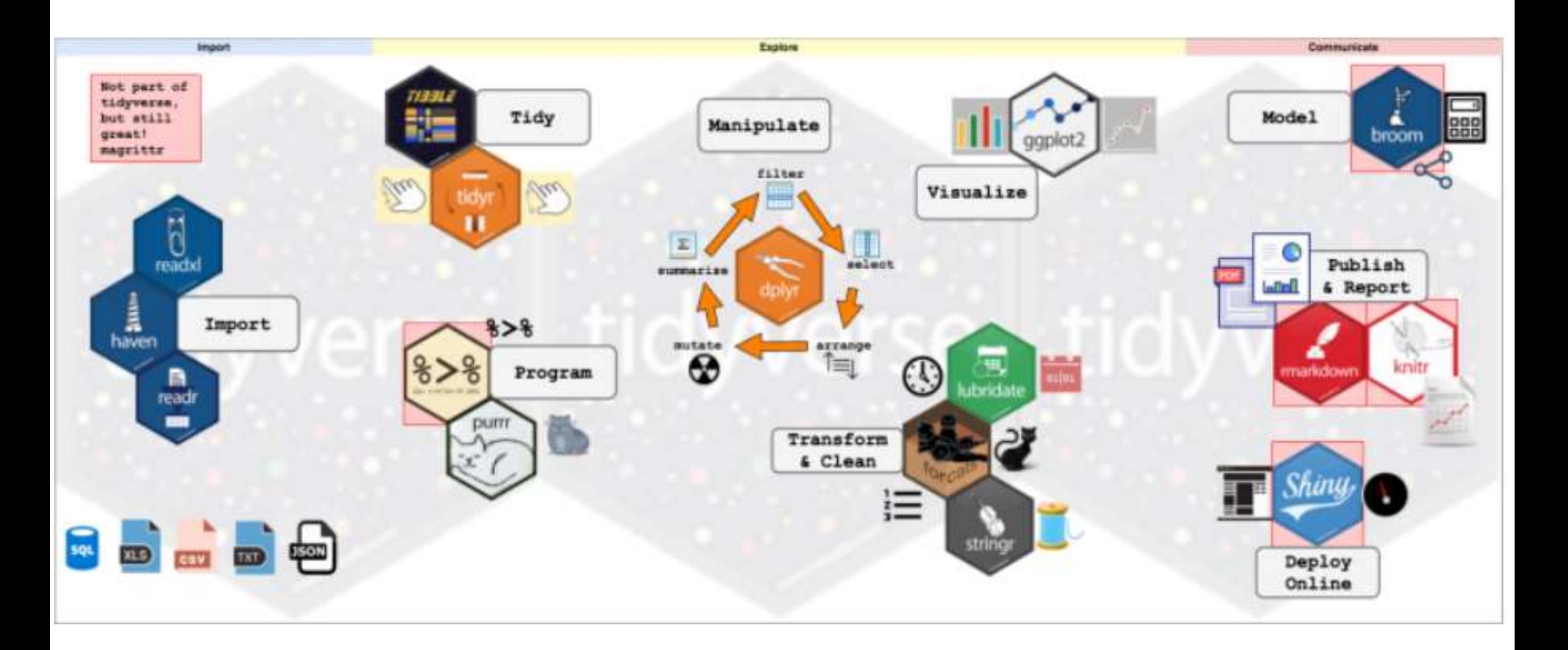

### Objects in Memory The Final Frontier

Objects in Memory<br>
T*he Final Frontier*<br>
Tidyverse is a Validated<br>
and Popular R Package!

#### Most all Features

- Import Data
- Data Manipulation
- Program Language
- Visualize, Statistical Models
- Publish, Web Applications

### R Structure, Rules and Scope - https://r-guru.com/r-process-flow

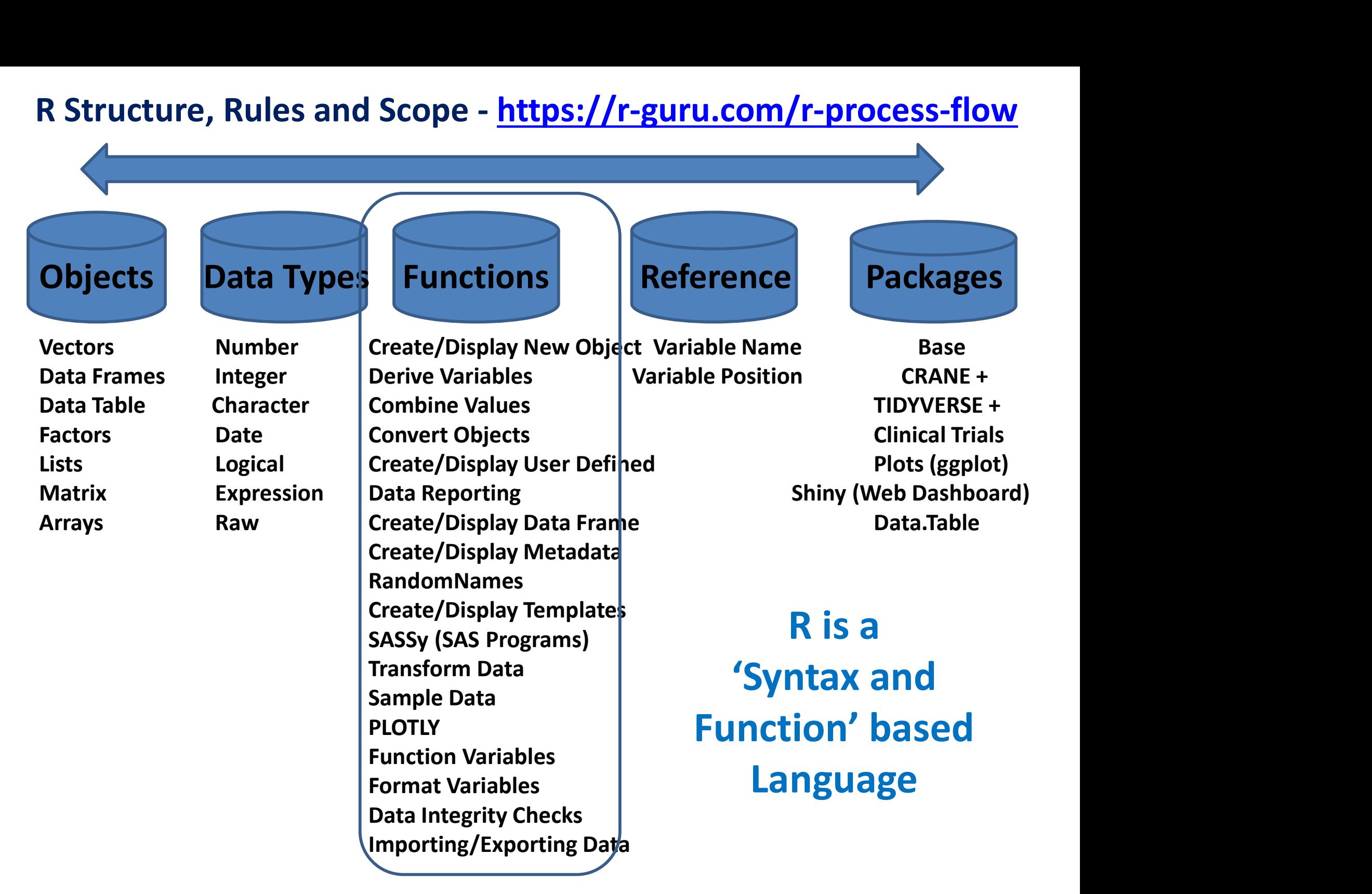

### R Data Object Process Flow: Validated R Packages

Assure open and closed brackets: [], (), ''. Close bracket defines end of R-command. %>% saves time from creating intermediate objects.

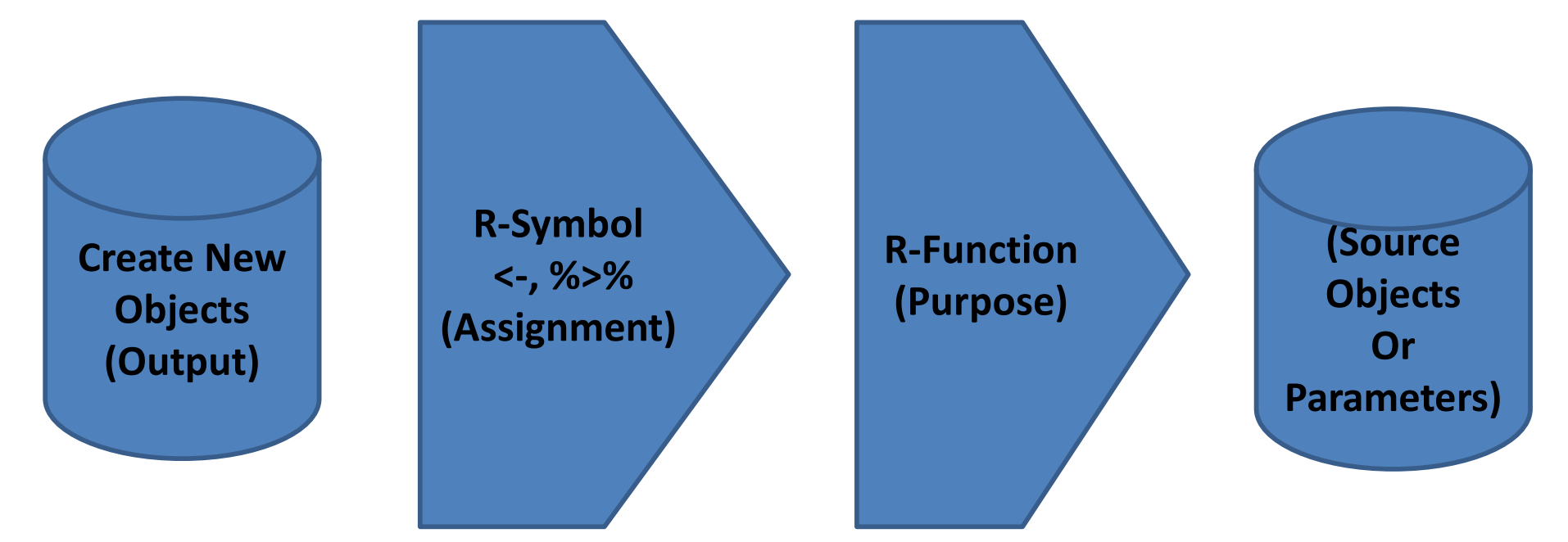

Requires Valid Object Names, Symbols, Functions, Parameters and Objects

One 'Function' Away my\_data <- cbind(usubjid, age, date, in\_study) New\_R\_Object <- R\_Function(R\_Objects)

R\_Function(Parameter 1, Parameter 2, etc.) R Keyword(Existing R\_Objects)

# Understanding R Programming

%>% combines R-commands, Variables are Index Referenced

- Import Data (CSV, Excel, Text, Datasets)
- Metadata Properties (name, label, length)
- Load R Dataframes
- Create \$ Variables
- Update \$ Variables
- Numeric Derivations
- String Operations
- Conditional Processing

• Add / [Subset Condition] / Sort Records

R has most all SAS operations

• [Drop / Keep / Rename] • \$ Variables

### Data Management Example: Learn and apply from tasks of simple R functions with default parameters - https://r-guru.com/Common-R-Tasks

Basic R Examples with comments

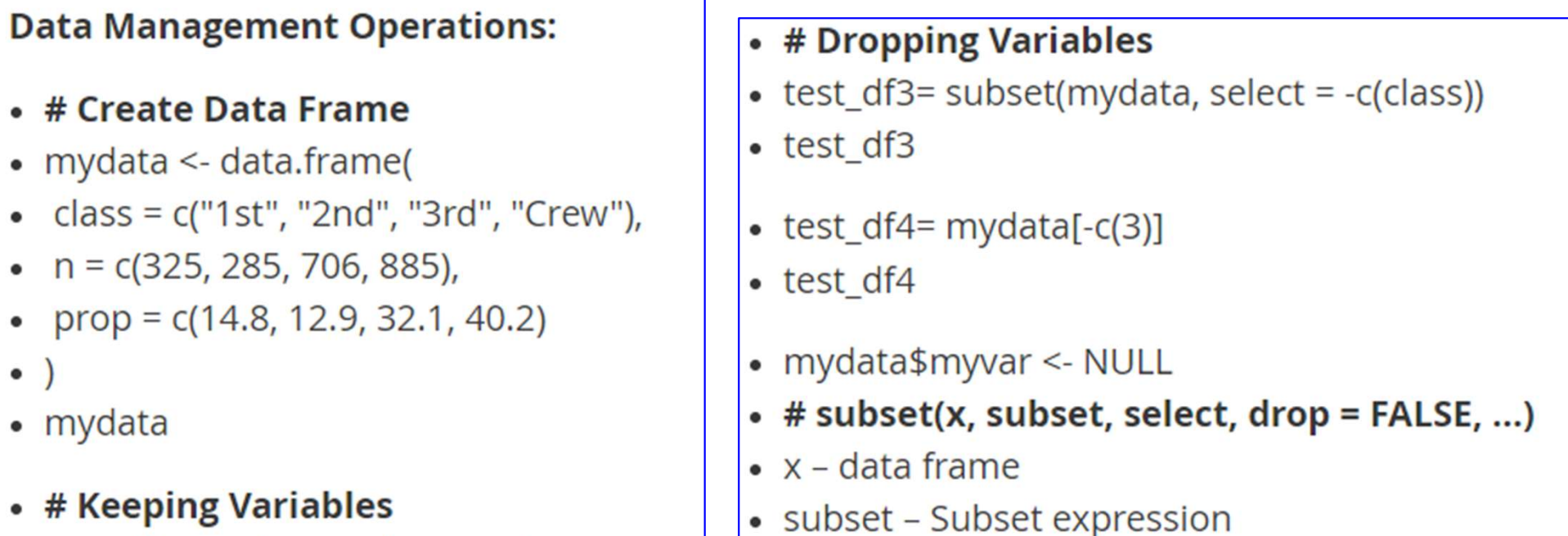

- test\_df2=mydata[c('class', 'n')]
- $\bullet$  test df2

#### • select – Keep variables

#### R Exercises for each type of Task

#### **Data Management Operations Exercises (Next Section)**

- 1. Create mydata1 data frame from dropping gender1 variable in mydataframe.
- 2. Create mydata2 data frame from keeping gender and age variables in mydataframe.
- 3. Create mydata2b data frame by creating new variable newvar as if age > 50 then 'Above 50' else '50 or Below'. (cut(), case\_when(), mutate() with case\_when(), mutate())
- 4. In mydataframe, rename variable gender to sex.
- 5. Replace NA values with Zeros.

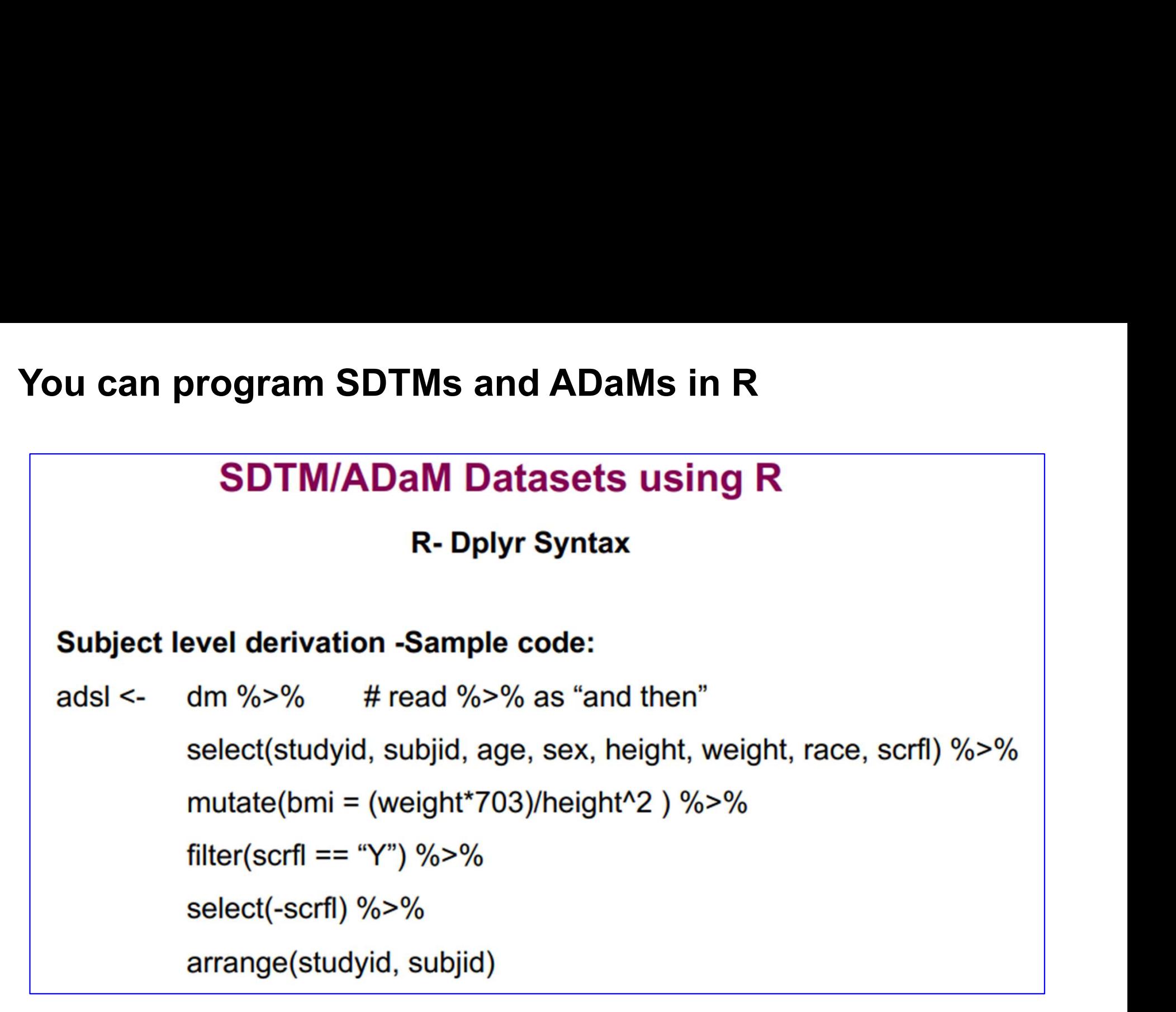

R is a Programming Language: Process, Order, Logic & Comments

### Avoid the Steep Learning Curve

- Logic and Complex Variables
- Piping, %>% to concatenate R functions (Select, Mutate, Filter, Arrange)

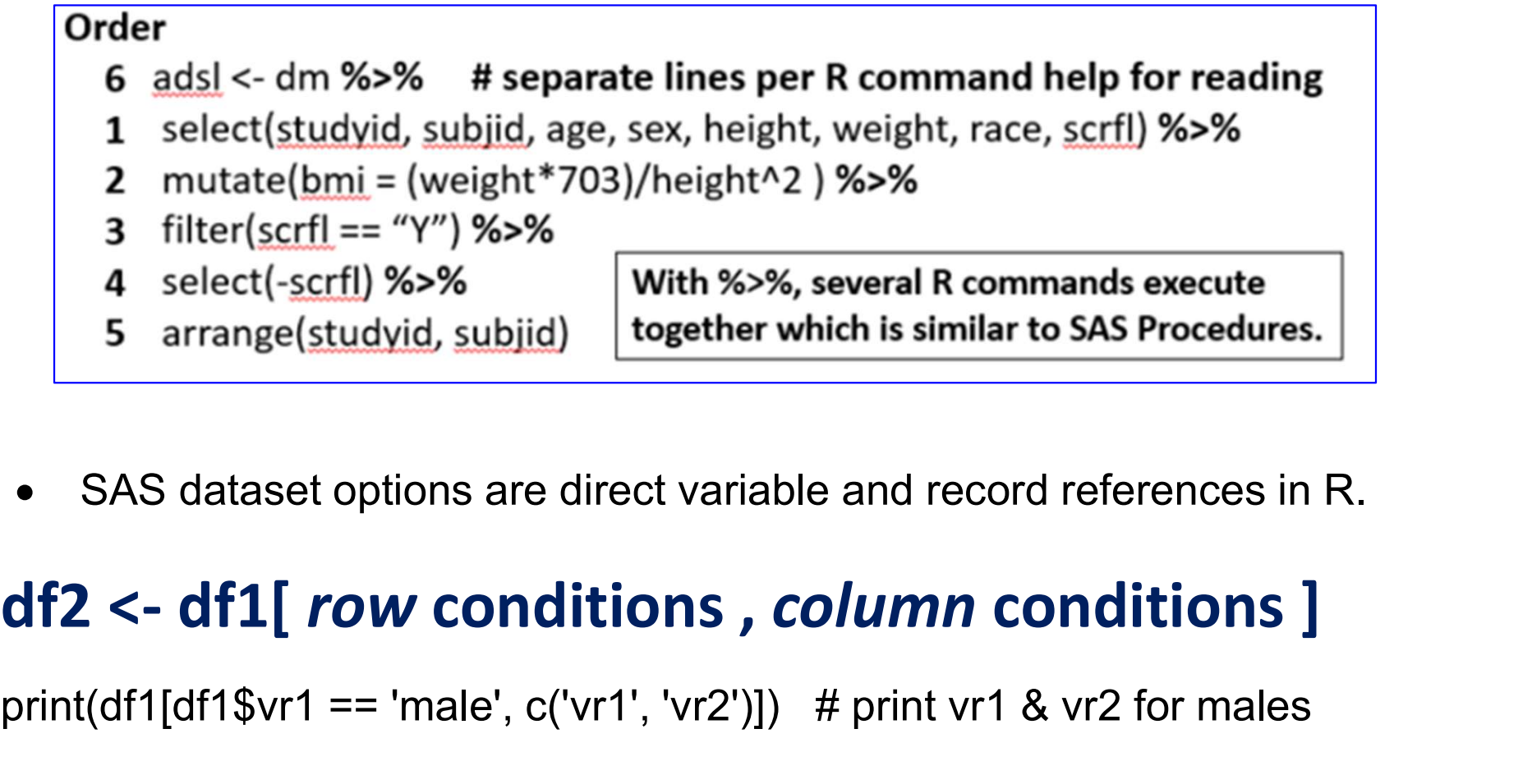

SAS dataset options are direct variable and record references in R.

print(df1[df1\$vr1 == 'male', c('vr1', 'vr2')]) # print vr1 & vr2 for males

#### **R-Guru.com is a Resource Hub for SAS Programmers Site Map and Best Practices Checklist** https://r-guru.com/best-practices-checklist

#### • Home

- o R Programming Best Practices
	- R Online Guides
	- R Cheat Sheets
	- R Debugging
	- Videos and White Papers
- o Join us
	- Testimonials
	- · Site Map
	- Contact
- o In The News
- · Install & Learn R
	- o Install R Software
		- . Install R Packages and Load Libraries
	- o What Is R and Why Learn R?
		- Learn R Programming
	- o Run R Programs to Create Objects
		- R Process Flow and Scope
- Common R Tasks
- Compare with SAS
- Pharmaverse
- R Books and Blogs
- R Papers
- Common R FAOs

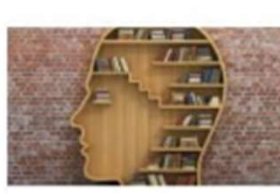

### **R-Guru Resource Hub** Search R-Guru

#### **R\_Guru <- R(for SAS Programmers)**

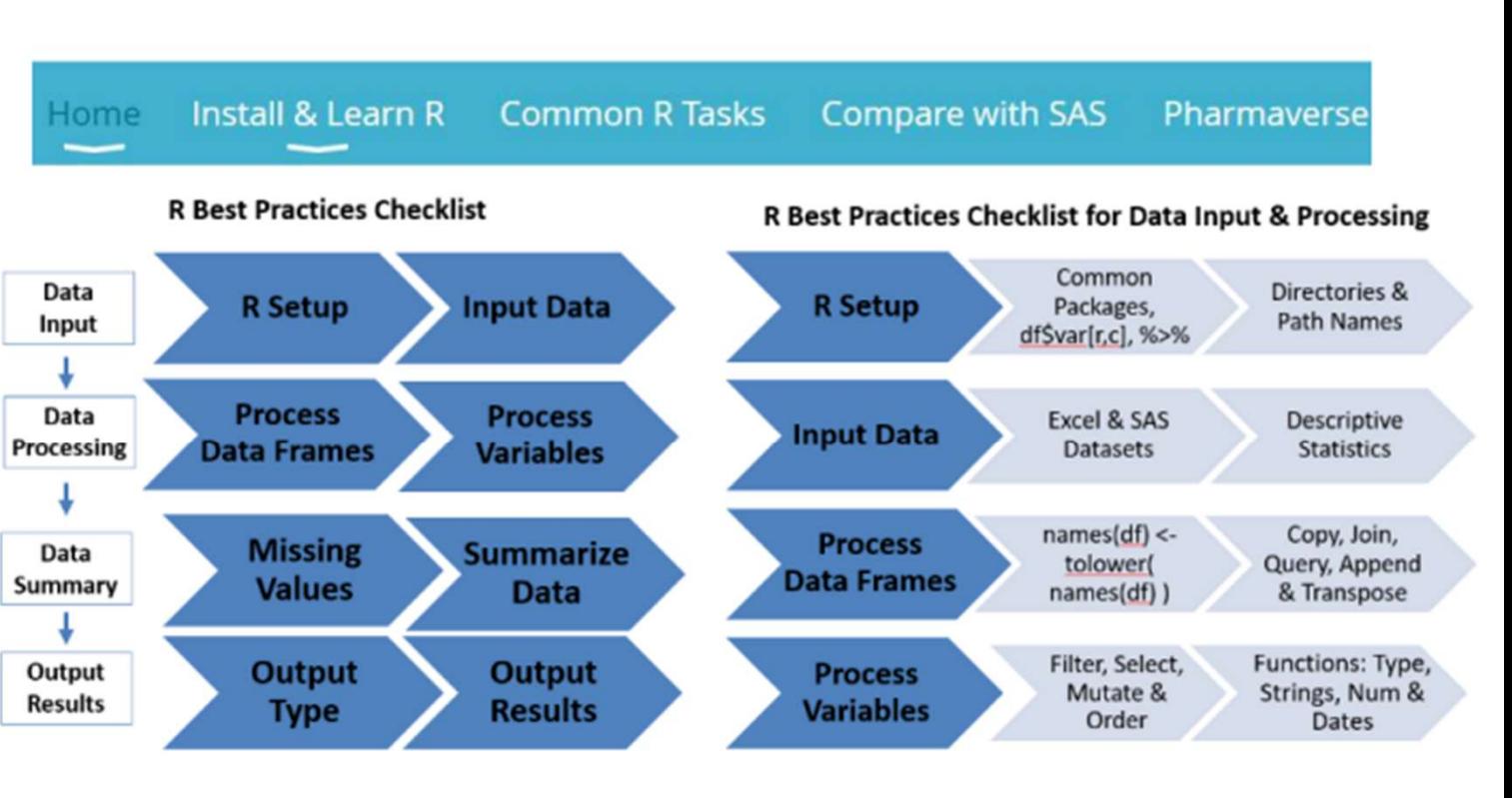

### R-Guru Best Practices Mind Map

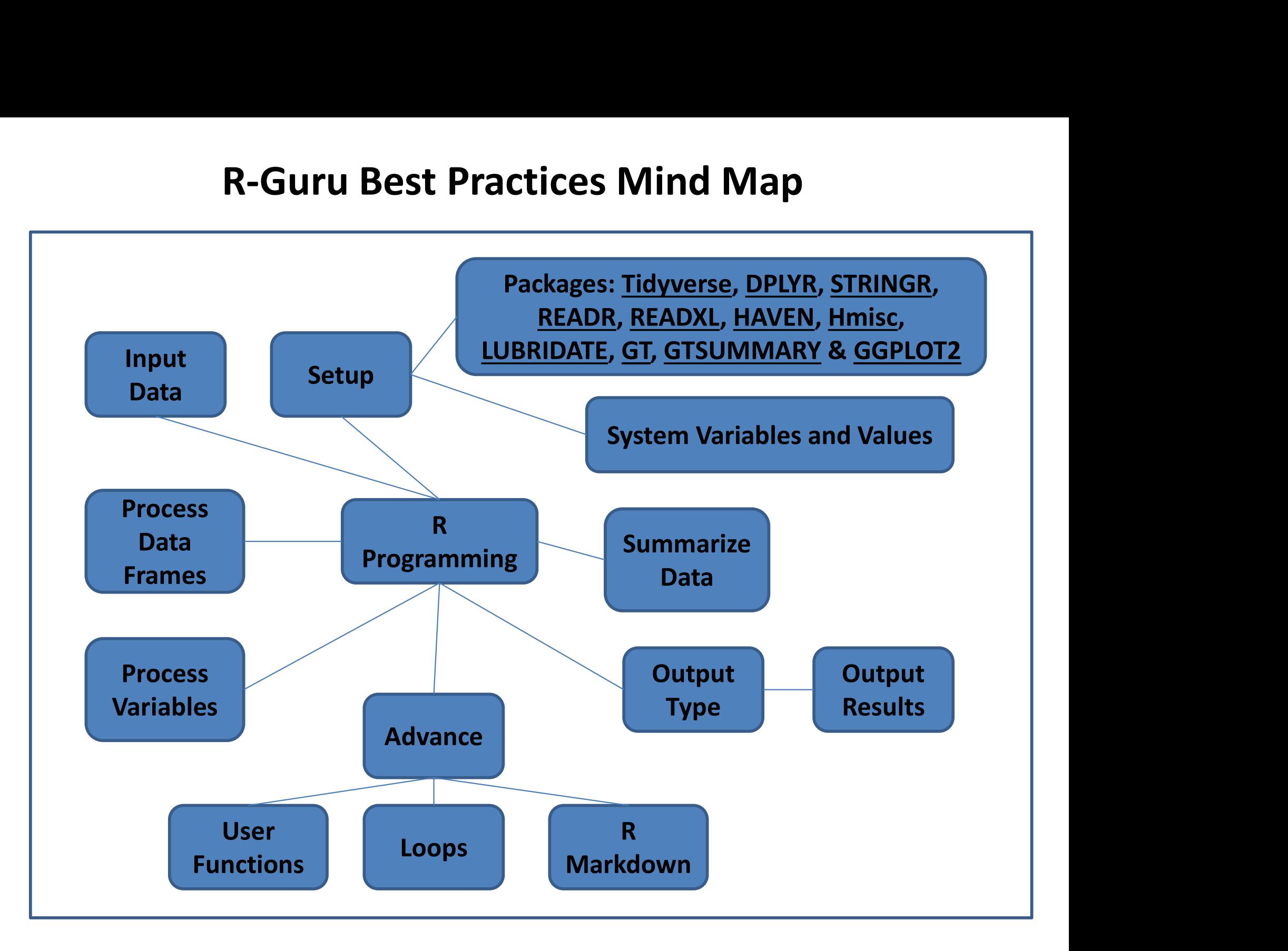

### R-Guru Best Practices Checklist

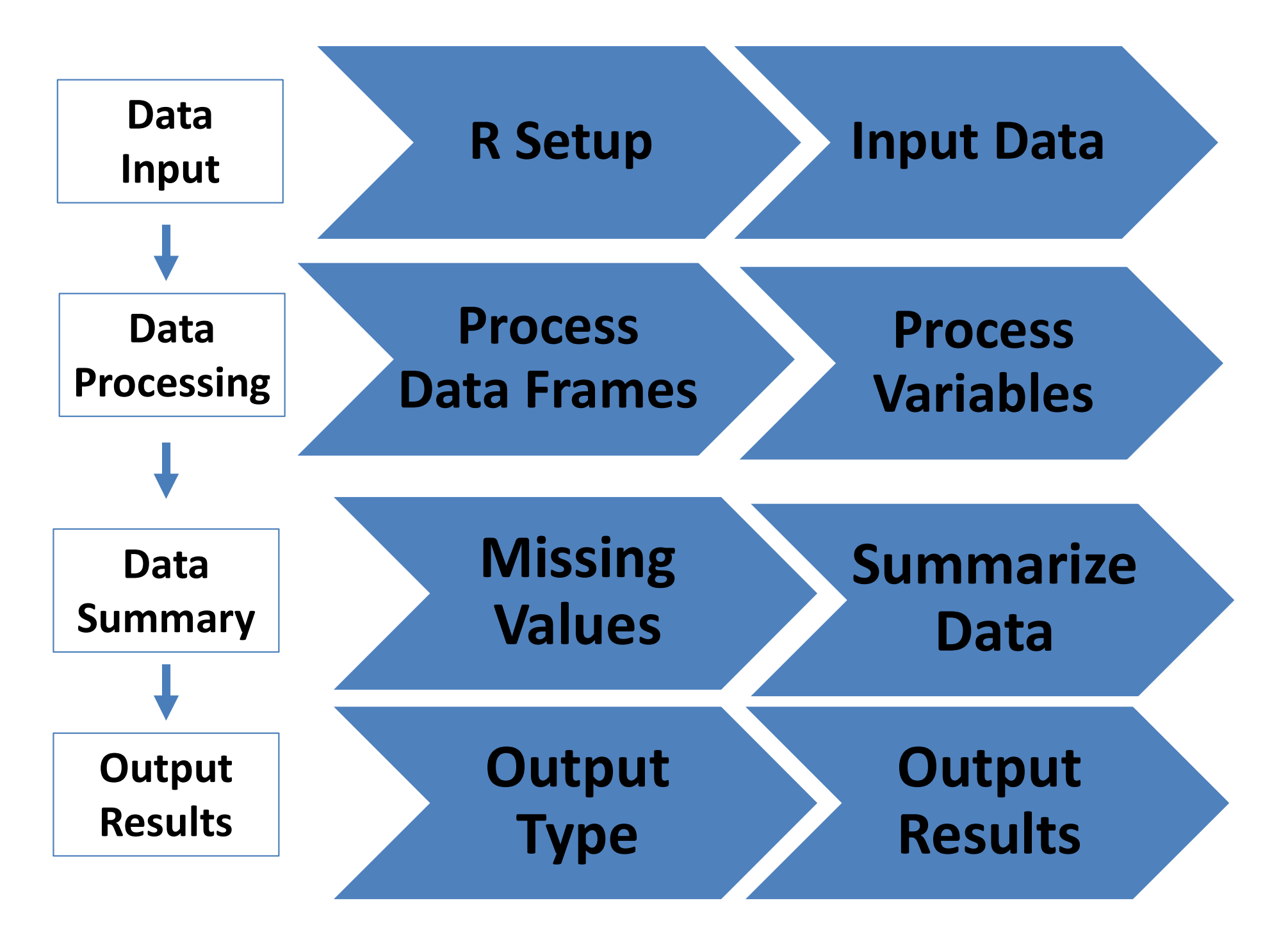

### R-Guru Best Practices Checklist for Data Input & Processing

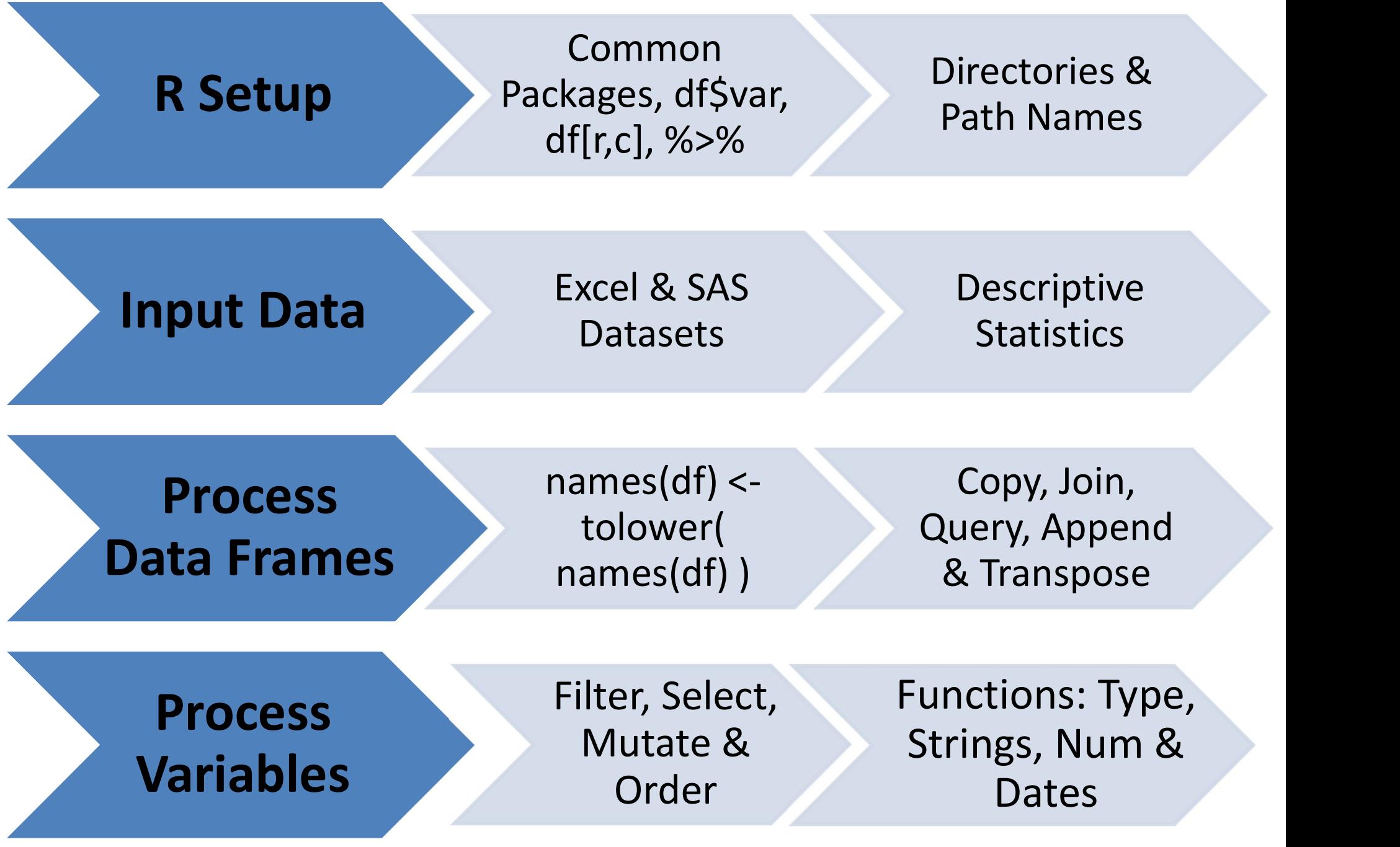

### R-Guru Best Practices Checklist for Data Summary & Output

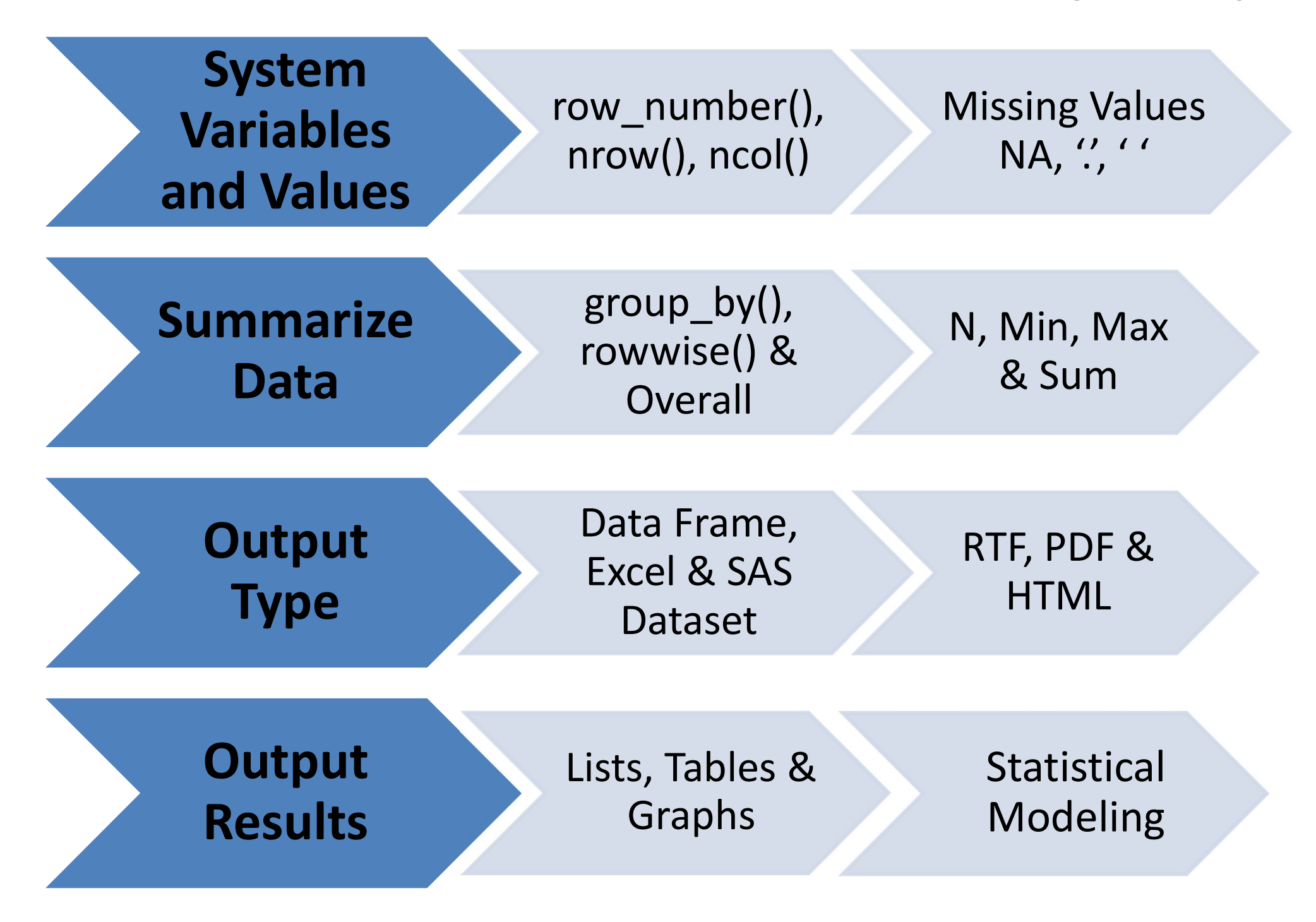

#### **R-Guru Cheat Sheet is for SAS Programmers** Download at R-Guru.com

#### **R-Guru.com Cheat Sheet for Statistical Programmers R Process: Data Input to Statistical Analysis**

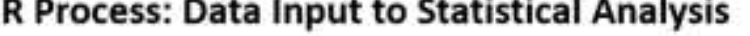

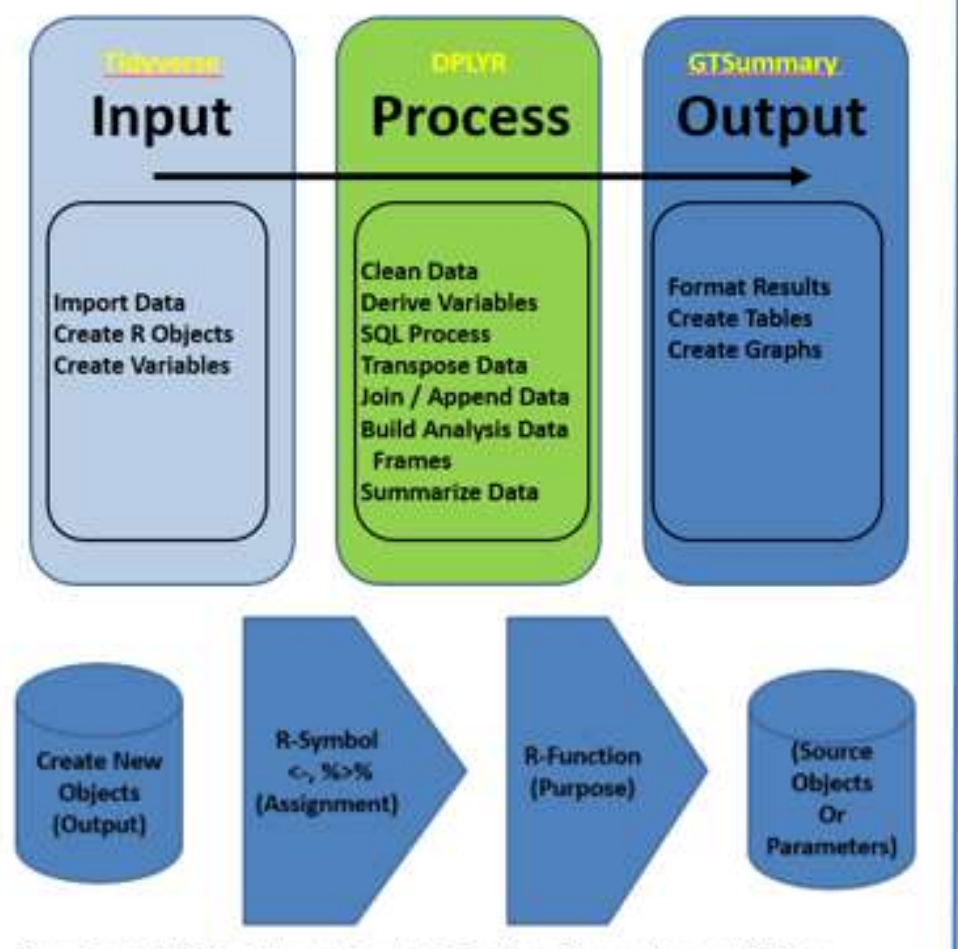

Requires Valid Object Names, Symbols, Functions, Parameters and Objects

This guide contains common and best practice examples for creating, updating and reporting data frames in the pharma and medical device industries. This guide has sections for workspace setup, compare and contrast common R function and R and SAS and debugging which are ideal for SAS programmers making the transition to R. When possible, base R sample data frames are used in examples.

Tidvyerse, DPLYR, DATA TYPE, STRINGR, READR, READXL, HAVEN, Hmisc, arsenal, LUBRIDATE, PARSEDATE, GT, GTSUMMARY & GGPLOT2 are common and validated R packages by RStudio and the Pharma Industry.

Mutate() function has five key features: case\_when(), simple expression, summary functions, rowwise(), and group, by()/ungroup() with summary functions.

df# are data frame names & yr# are variable names. Character or numeric variables depend on the function and values. R functions may be nested for multiple tasks.

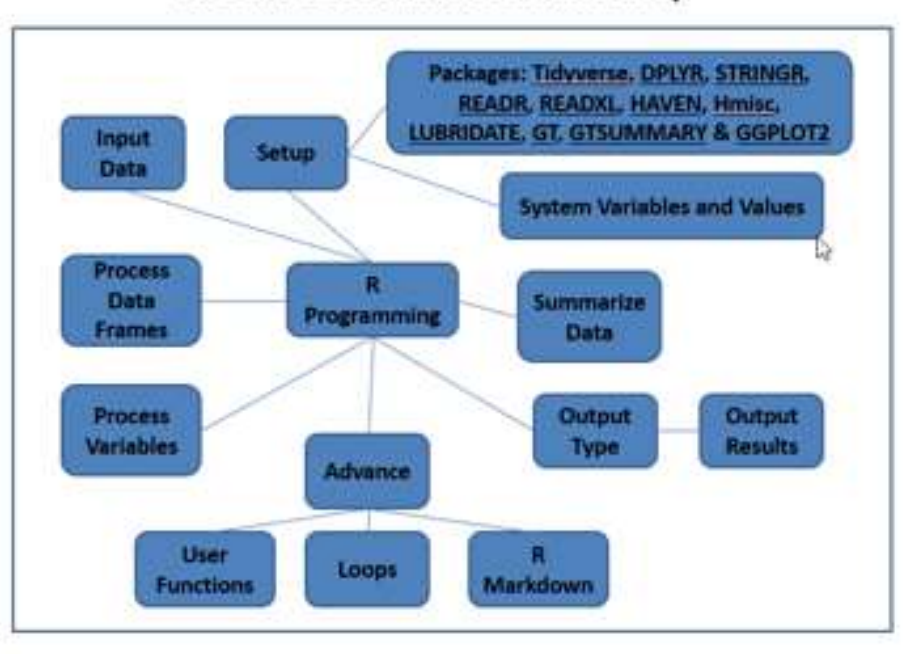

#### **R-Guru Best Practices Mind Map**

### R-Guru Cheat Sheet: Compare and Contrast R and SAS

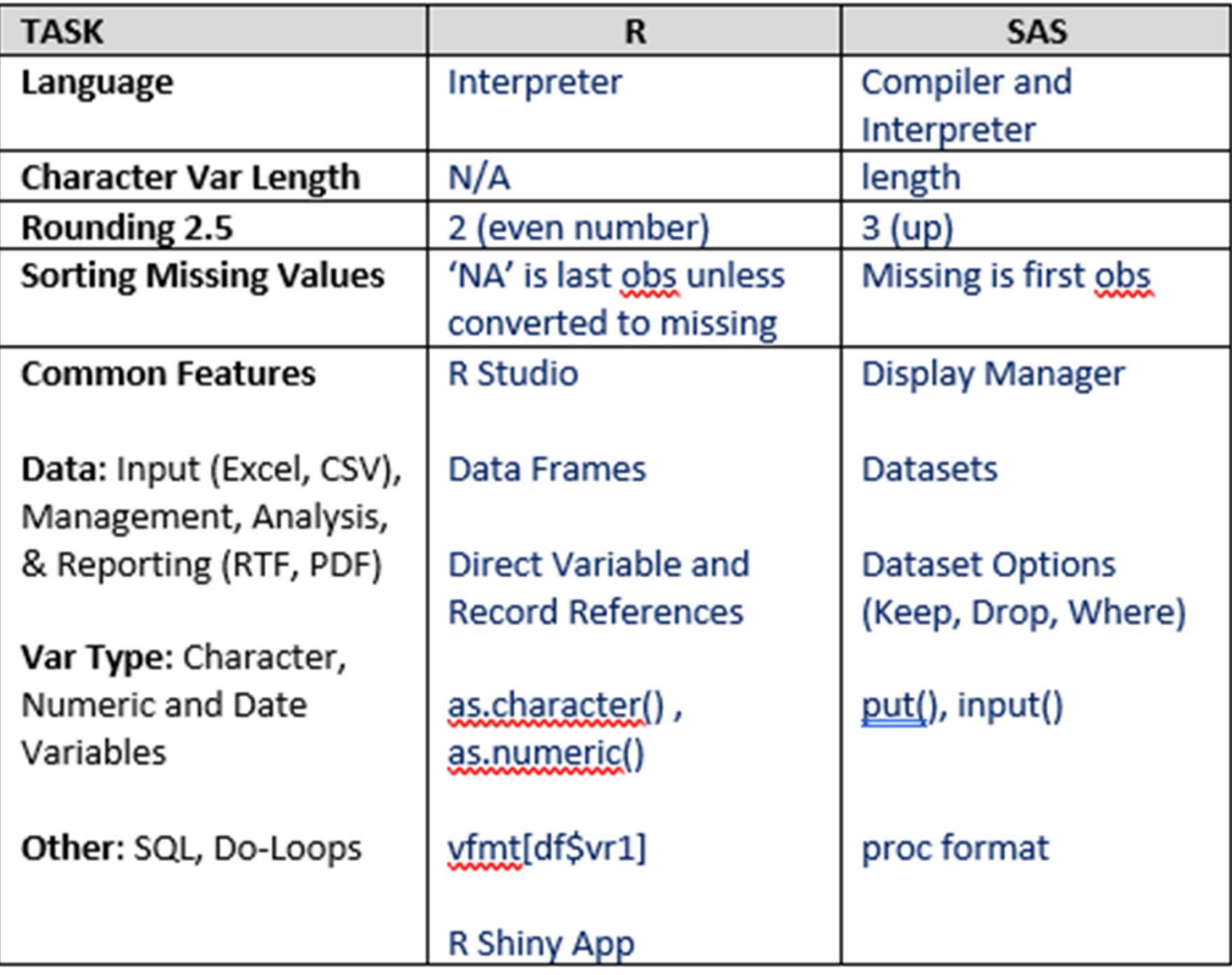

### R-Guru Cheat Sheet is for SAS Programmers Compare and Contrast Common R Functions

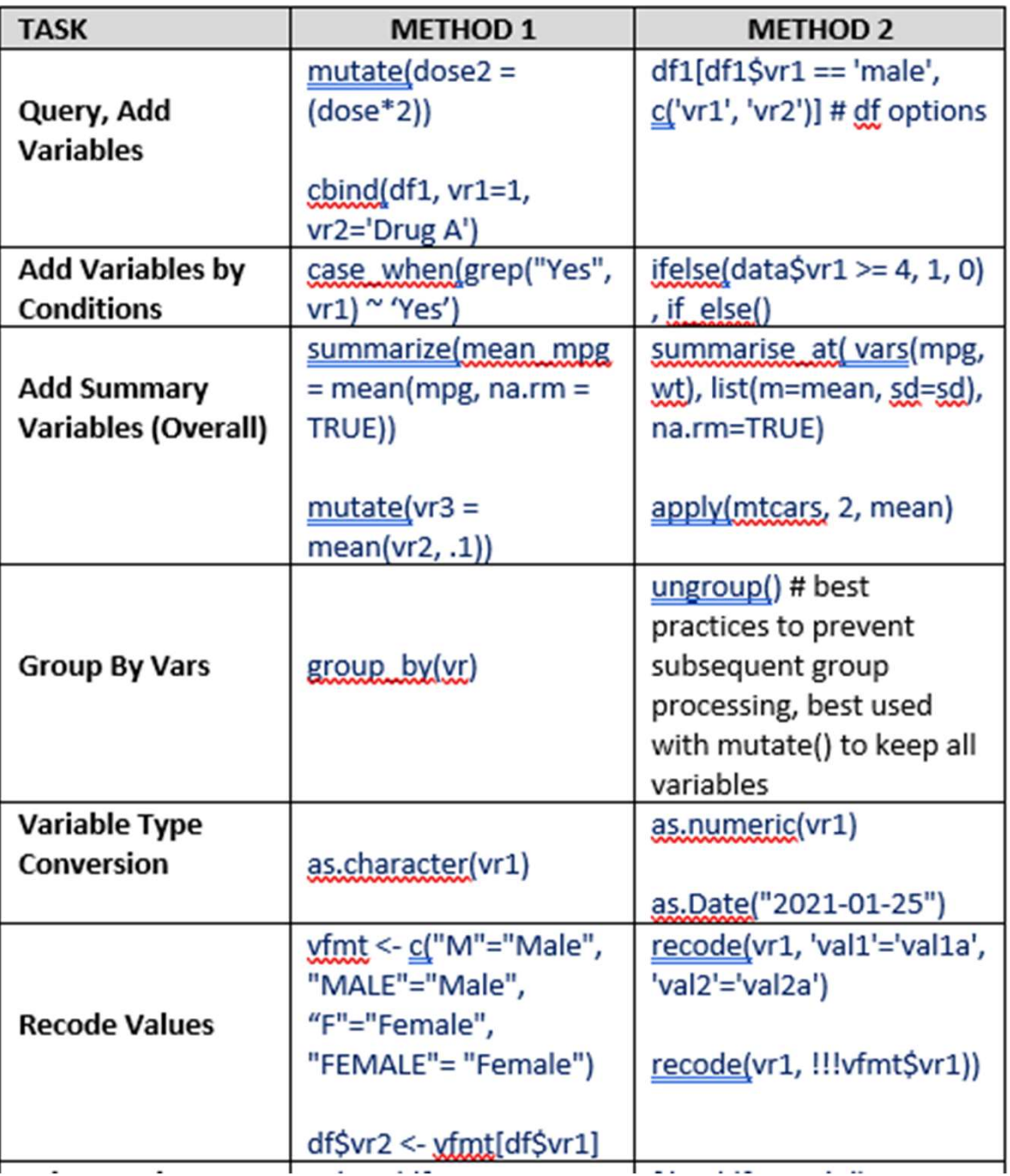

 $\sim$   $\sim$   $\sim$ 

 $\sim$   $\sim$ 

 $\sim$   $\sim$ 

### R-Guru Cheat Sheet is for SAS Programmers Debugging R: Syntax, Logic, Data

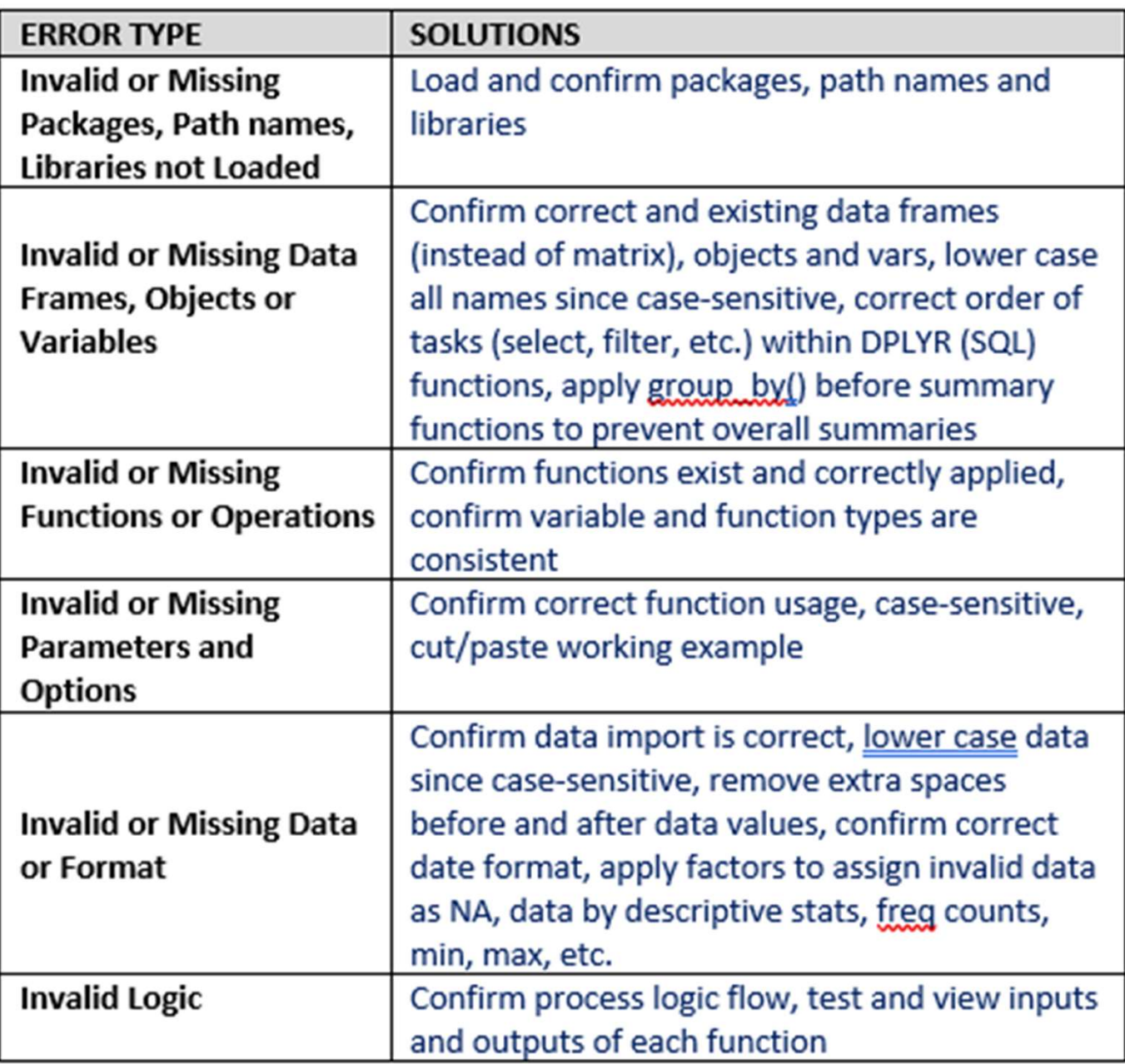

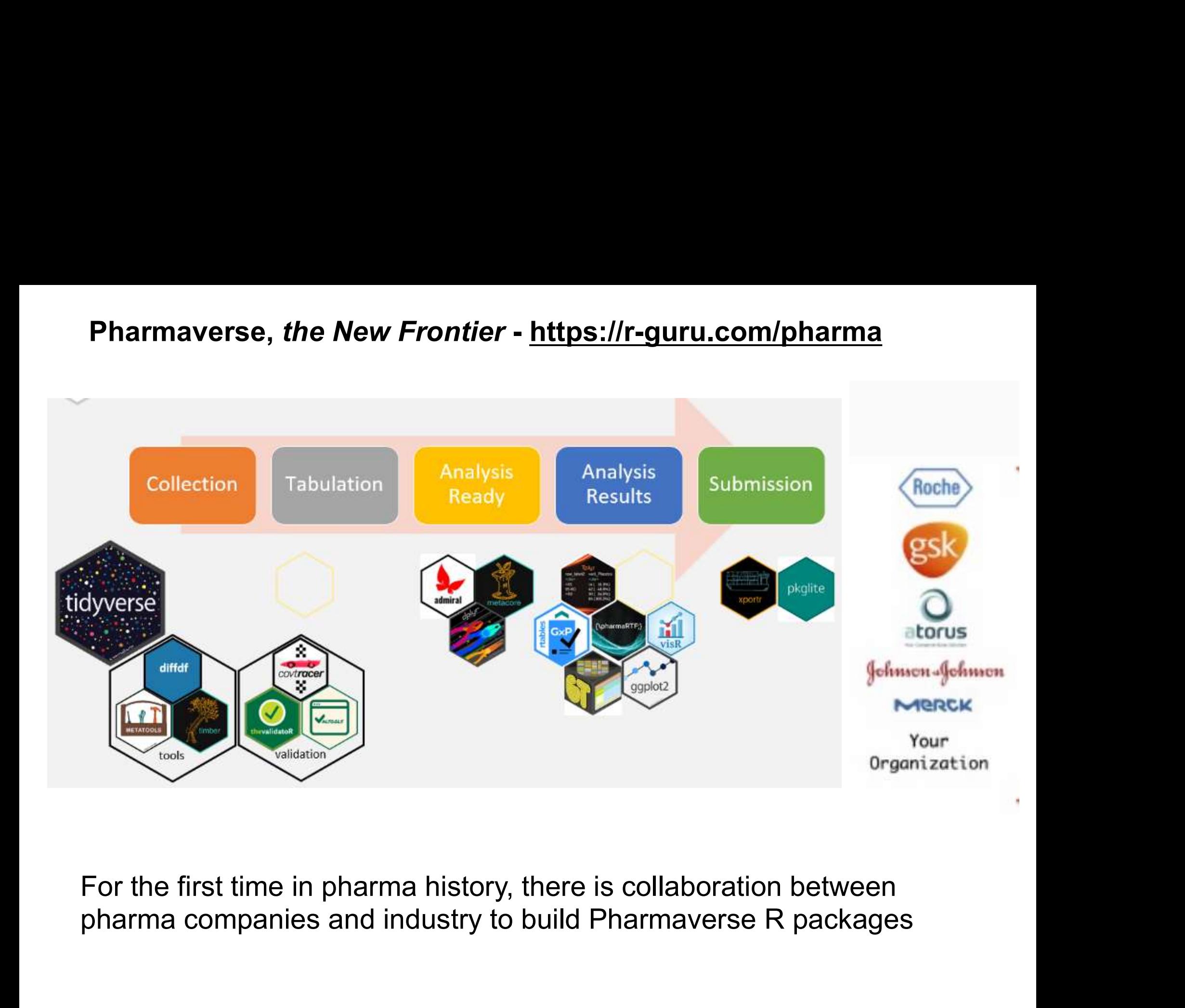

For the first time in pharma history, there is collaboration between

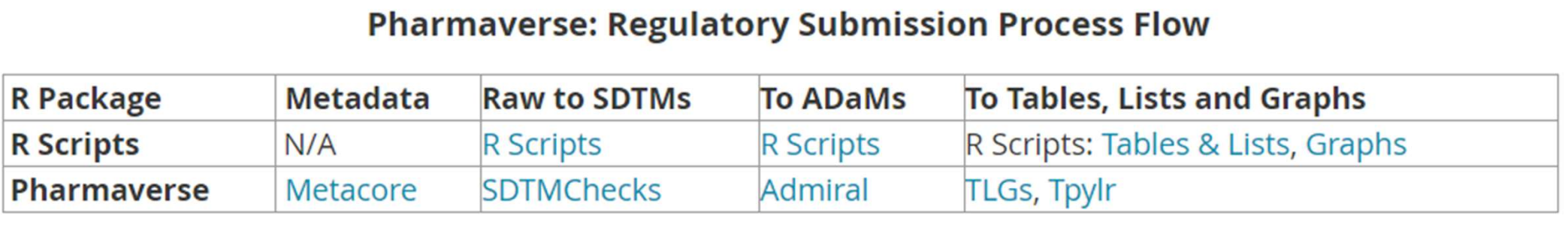

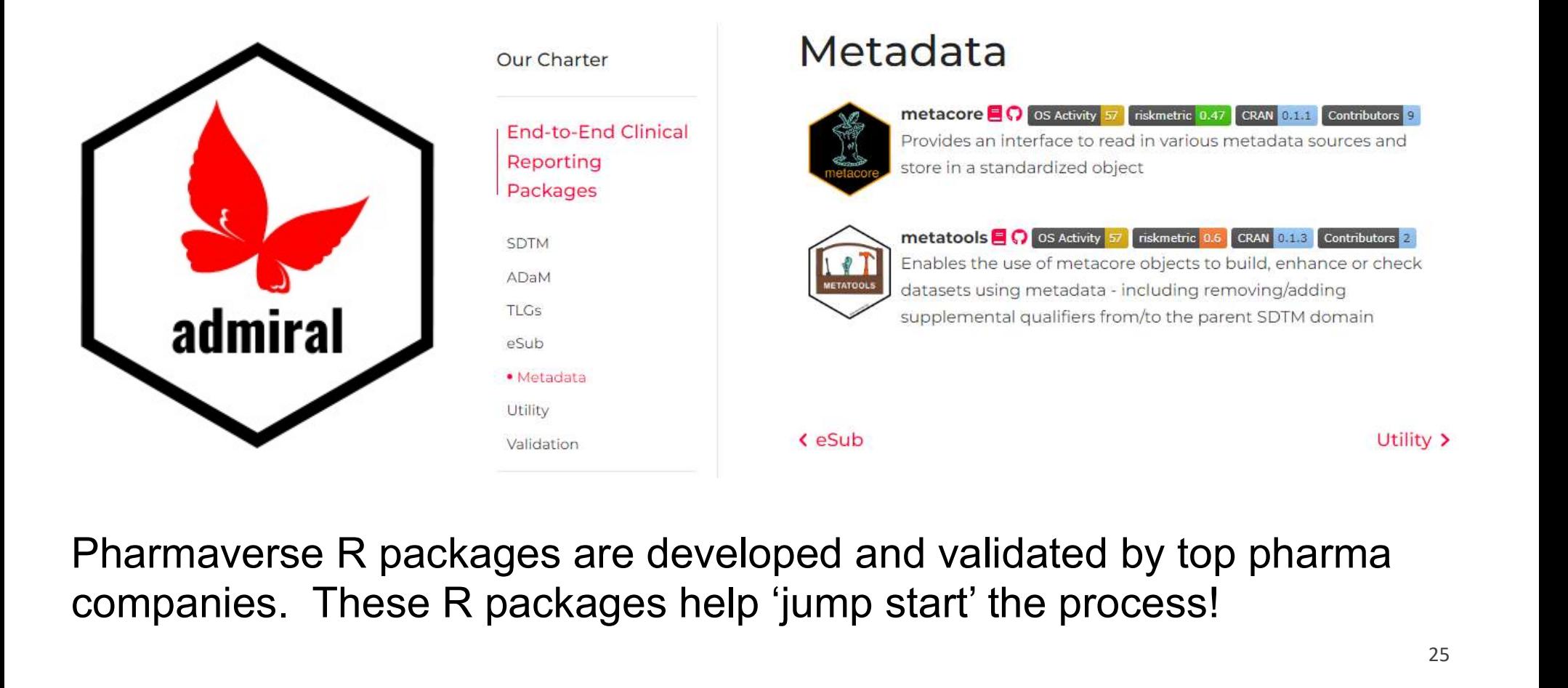

companies. These R packages help 'jump start' the process!

## **R for Clinical Study Reports and Submission**

**R** for Clinical Study Reports and Submission  $\Omega \ll \mathbb{P}$ 

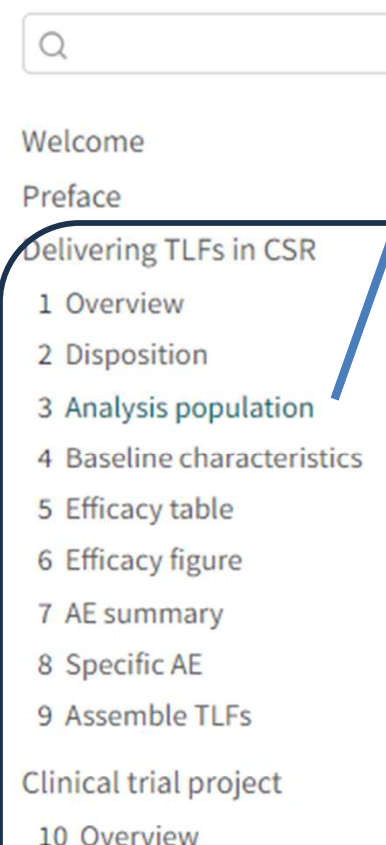

- 
- 11 Project folder
- 12 Project management

eCTD submission

- 13 Overview
- 14 Submission package
- 15 Running environment

## 3 Analysis population

https://r4csr.org

Following ICH E3 guidance, we need to summarize the number of participants included in each efficacy analysis in Section 11.1. Data Sets Analysed.

```
library(haven) # Read SAS data
library(dplyr) # Manipulate data
library(tidyr) # Manipulate data
library(r2rtf) # Reporting in RTF format
```
In this chapter, we illustrate how to create a summary table for the analysis population for a study.

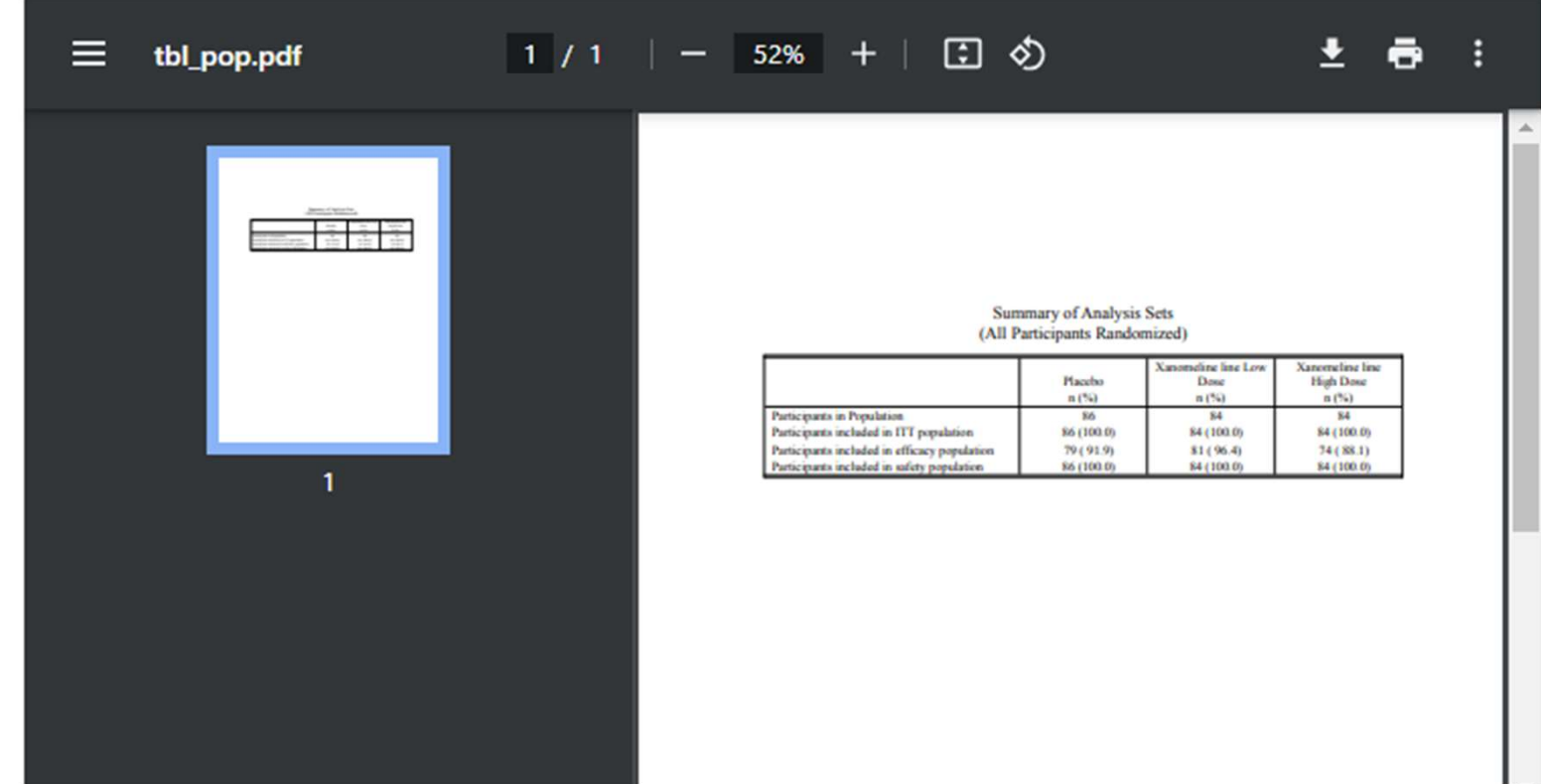

- Benefits: Impact Analysis, Data Transparency Validation Visualization
- with SAS **SHIPU CONTRACT CHANGE CONTRACT CONTRACT CHANGE CONTRACT CHANGE CONTRACT CHANGE CONTRACT CHANGE CONTRACT CHANGE CONTRACT CHANGE CONTRACT CHANGE CONTRACT CHANGE CONTRACT CHANGE CONTRACT CHANGE CONTRACT CHANGE CONTRACT CONTR Experience Adding Contains Act of Summary Contains Senefits:** Impact Analysis, Data Transparency<br>Create Shiny App in *Days* instead of weeks or months<br>vith SAS<br>Cinable *Rapid* Data Visualization<br>Stats / Tables<br>Stats / Tab
	- - Stats / Tables
	- *Interactive* Tables, Lists and Graphs
	- Create Shiny App in *Days* instead of weeks or months<br>
	 Enable *Rapid* Data Visualization<br>
	 Data Queries / Lists / Detail / Summary Graphs /<br>
	5tats / Tables<br>
	 *Interactive* Tables, Lists and Graphs<br>
	 Fosters collabor team • Enable *Rapid* Data Visualization<br>• Data Queries / Lists / Detail / Summary Graphs /<br>Stats / Tables<br>• *Interactive* Tables, Lists and Graphs<br>• Fosters collaboration and communication among clini<br>team<br>• R Shiny Submission
	-

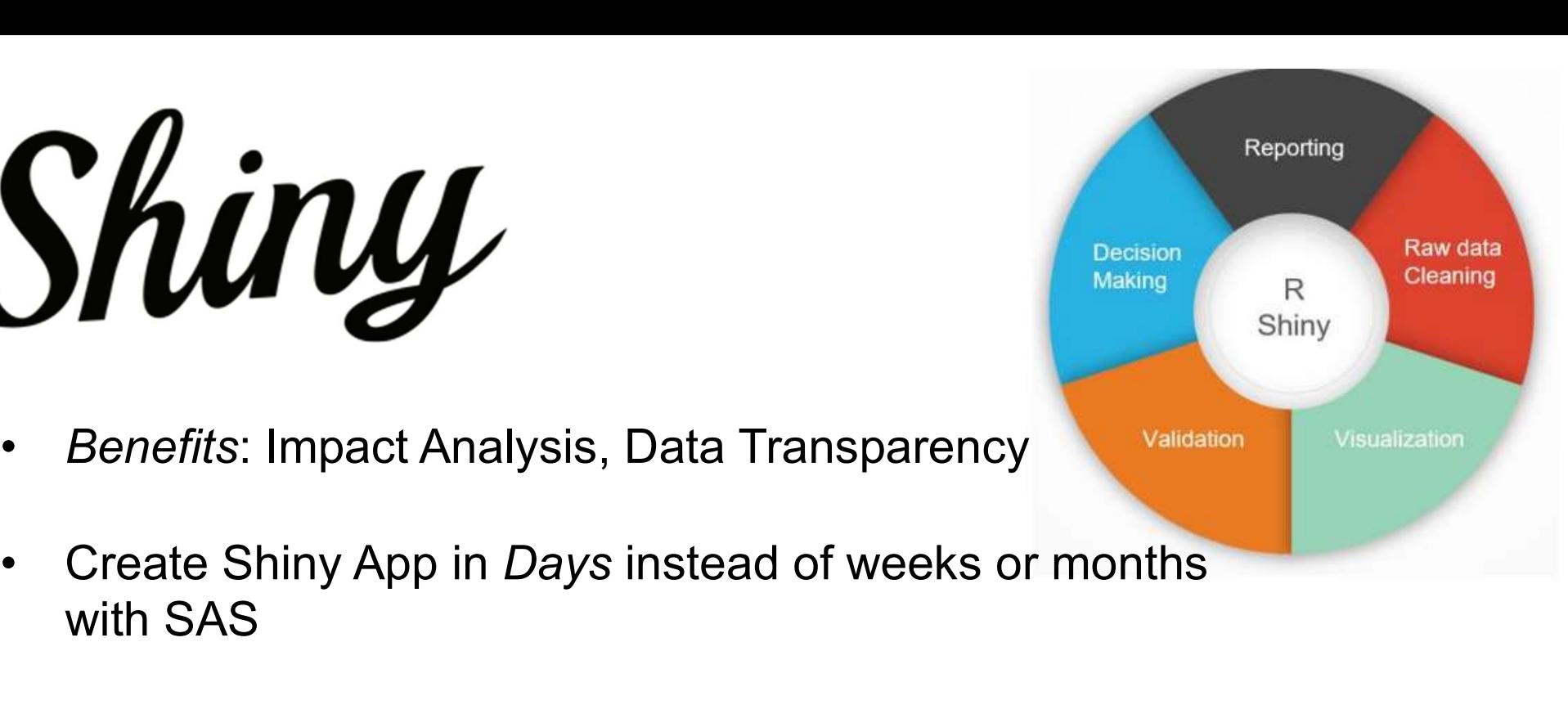

### **R-Guru.com is a Resource Hub for SAS Programmers R Cheat Sheets, Books and Blogs, Pharmaverse**

### https://r-guru.com/r-cheat-sheets https://r-guru.com/books-and-blogs

#### **R Cheat Sheets**

#### **R Programming Books and Blogs**

- R-Guru (All R Cheat Sheets)
- The Essential Functions of R
- $\cdot$  Base R
- R Syntax Comparison
- R Packages
- R Reference Card
- R Studio IDE
- · READR
- DPLYR
- · STRINGR
- LUBRIDATE
- GT Summary
- RMARKDOWN
- · GGPLOT2
- Advanced R
- · Tutorials Point Quick Guide
- The Analysis Factor Tutorials
- $-SAS 2 R$
- Shiny App
- R Fundamentals
- Introduction to R Programming
- R Programming Examples
- R Programming Tasks
- Hands-On Programming with R Programming
- R Programming: Basic Operations
- · R-Coder.com
- Advance R book
- The Epidemiologist R Handbook
- Introduction to Data Cleaning with R
- YaRrr! The Pirates's Guide to R
- R for Clinical Study Reports and Submission
- Educative: R Tutorial for Beginners
- R for Data Science
- Introduction to Tidyverse
- Modern R with Tidyverse
- Tidyverse Blog
- Coding Club
- Mastering Shiny

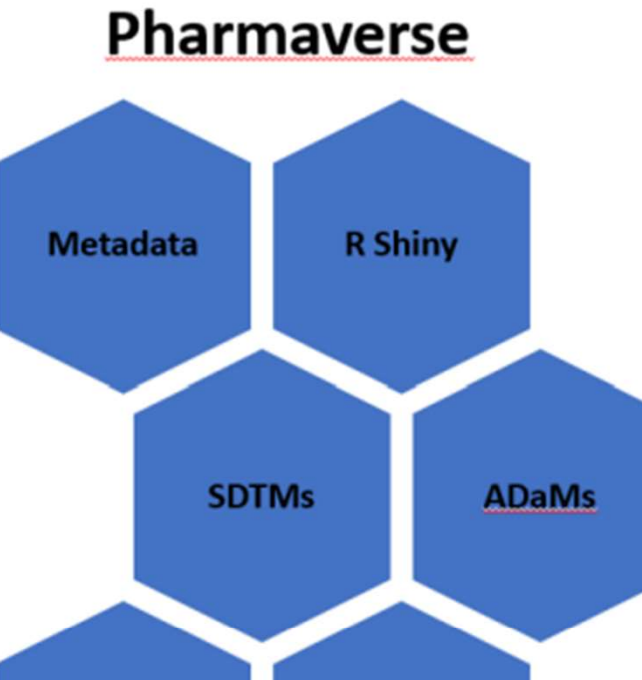

**Statistical** 

**Analysis** 

Tables,

**Lists and** 

**Graphs** 

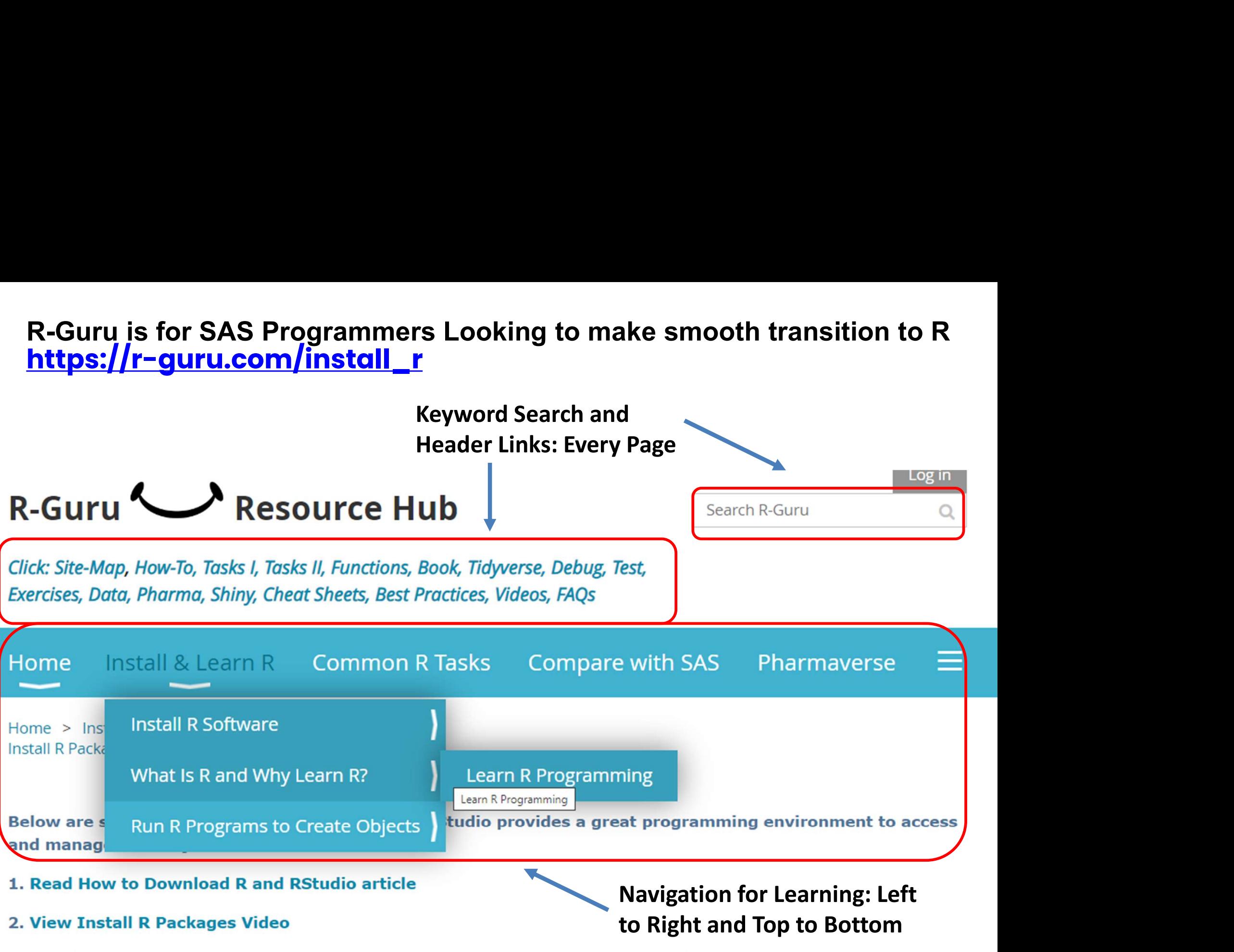

3. Check Hardware Configuration to confirm minimum hardware and memory (Workbench, Connect, Package Manager)

#### R-Guru.com: **Over 100 Common R FAQs** https://r-guru.com/Common-R-FAQs

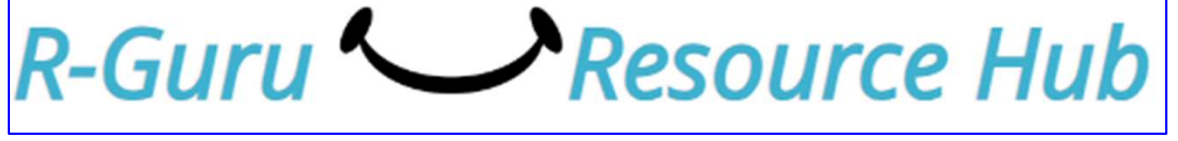

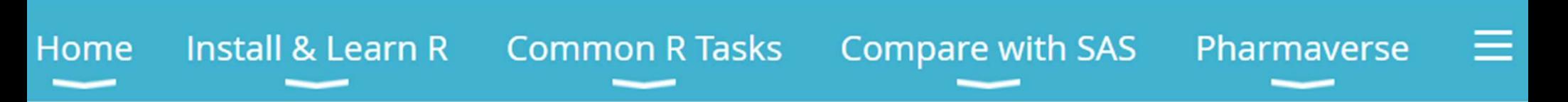

Home > Common R FAQs

#### **Common R FAQS UCLA R FAQS (Submit your Common R FAQ)**

Below are common R technical questions with R solutions to solve real-world tasks.

- 1. What are common syntax for libname, filename and reading datasets? See R paper.
- sdtm <- "c:/product/study/analysis/data/sdtm" # assign libname to object named sdtm
- out <- "c:/product/study/analysis/data/adam" # assign out filename to path
- library(haven) # required to read SAS datasets
- $dm \le$  read sas(file.path(sdtm,"dm.sas7bdat")) # read sas file as a data frame
- #'read sas' function from the haven package (part of the tidyverse)
- $t$ aadmin <- read sas("H:/rproject/project y r2/taadmin.sas7bdt")

**R-Guru.com: Introduction to R Webinars** https://r-guru.com/videos-and-white-papers

GuptaProgramming@gmail.com

# **What is R and** Why Should You Learn R2

Sunil Gupta

**SAS® Savvy** 

The One Stop SAS® & CDISC Solutions

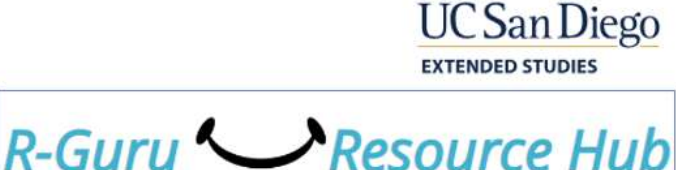

Metadata (Pharmaverse) > SDTMs > SDTMChecks (Pharmaverse) > ADaMs

Learning R can be confusing: - For SAS programmers - For SDTMs and ADaMs - For Tables, Lists & Graphs start - For Pharmaverse R **Packages** 

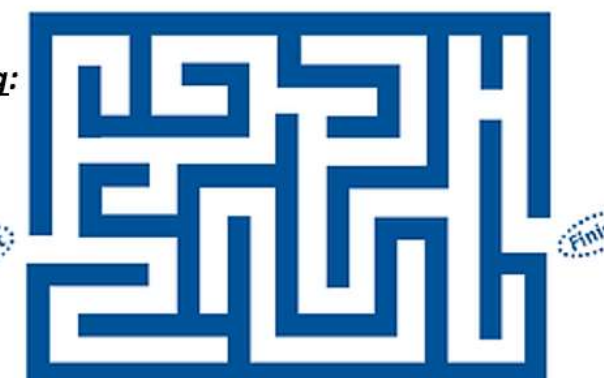

Learning R can be fun:

- Less Technical
- Easy to understand R  $\frac{1}{\sinh \theta}$  concepts
	- Easy to Search and **Navigate for R Solutions** within four clicks

# **Writing Your First** R Program, **Just the Basics**

**Sunil Gupta** Sunil@SASSavvy.com